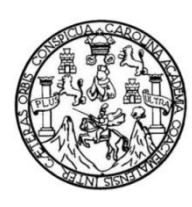

Universidad de San Carlos de Guatemala Facultad de Ingeniería Escuela de Ciencias y Sistemas

### **DESARROLLO DEL SISTEMA DE GESTIÓN DE INVENTARIOS Y TRAZABILIDAD DE ENSAYOS DE TRABAJO DEL CENTRO DE INVESTIGACIONES DE INGENIERÍA, FACULTAD DE INGENIERÍA, UNIVERSIDAD DE SAN CARLOS DE GUATEMALA**

#### **José Antonio Girón Tager**

Asesorado por el Ing. David Estuardo Morales Ajcot

Guatemala, junio de 2021

#### UNIVERSIDAD DE SAN CARLOS DE GUATEMALA

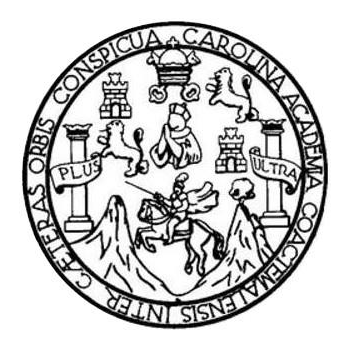

FACULTAD DE INGENIERÍA

#### **DESARROLLO DEL SISTEMA DE GESTIÓN DE INVENTARIOS Y TRAZABILIDAD DE ENSAYOS DE TRABAJO DEL CENTRO DE INVESTIGACIONES DE INGENIERÍA, FACULTAD DE INGENIERÍA, UNIVERSIDAD DE SAN CARLOS DE GUATEMALA**

TRABAJO DE GRADUACIÓN

## PRESENTADO A LA JUNTA DIRECTIVA DE LA FACULTAD DE INGENIERÍA POR

**JOSÉ ANTONIO GIRÓN TAGER** ASESORADO POR EL ING. DAVID ESTUARDO MORALES AJCOT

AL CONFERÍRSELE EL TÍTULO DE

#### **INGENIERO EN CIENCIAS Y SISTEMAS**

GUATEMALA, JUNIO DE 2021

## UNIVERSIDAD DE SAN CARLOS DE GUATEMALA FACULTAD DE INGENIERÍA

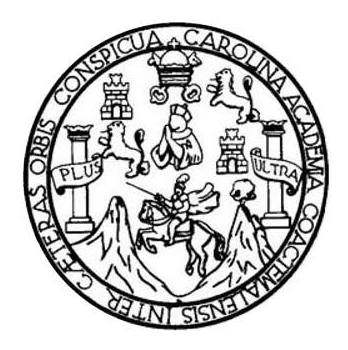

#### **NÓMINA DE JUNTA DIRECTIVA**

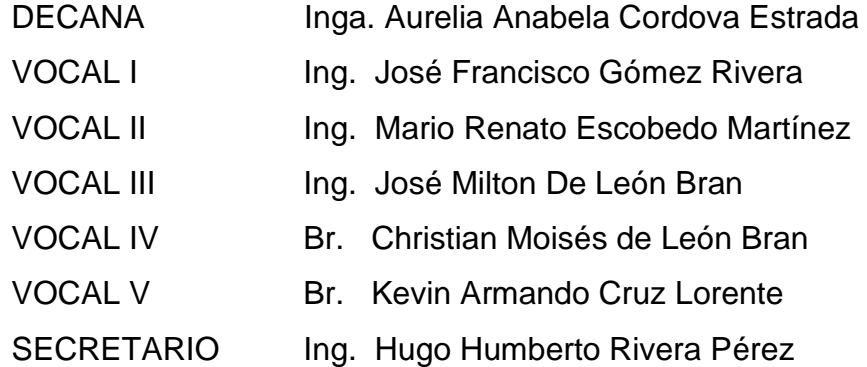

#### **TRIBUNAL QUE PRACTICÓ EL EXAMEN GENERAL PRIVADO**

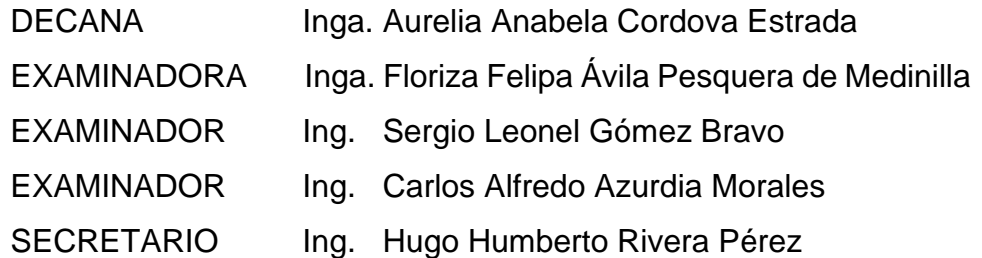

#### **HONORABLE TRIBUNAL EXAMINADOR**

En cumplimiento con los preceptos que establece la ley de la Universidad de San Carlos de Guatemala, presento a su consideración mi trabajo de graduación titulado:

**DESARROLLO DEL SISTEMA DE GESTIÓN DE INVENTARIOS Y TRAZABILIDAD DE ENSAYOS DE TRABAJO DEL CENTRO DE INVESTIGACIONES DE INGENIERÍA, FACULTAD DE INGENIERÍA, UNIVERSIDAD DE SAN CARLOS DE GUATEMALA**

Tema que me fuera asignado por la Dirección de la Escuela de Ingeniería en Ciencias y Sistemas, con fecha 30 de septiembre de 2019.

**José Antonio Girón Tager**

Guatemala, 14 de noviembre del 2020.

Ing. Oscar Argueta Hernández Director de Unidad de EPS Facultad de Ingeniería USAC.

Respetable Ing. Argueta:

Por medio de la presente hago de su conocimiento que el estudiante JOSE ANTONIO GIRON TAGER que se identifica con CUI No. 2643 13380 0101 y código estudiantil No. 201314863 de la Facultad de Ingeniería, USAC, de la Carrera de Ingeniería en Ciencias y Sistemas, entregó el informe final de su proyecto de EPS "SISTEMA DE GESTION DE INVENTARIOS Y TRAZABILIDAD DE ENSAYOS DE TRABAJO" del CENTRO DE INVESTIGACIONES DE INGENIERIA.

Sin otro particular, me es grato suscribirme.

Dav-L'Estuardo Morales Ajcot inguillero en Ciencias y Sistemas<br>Cologiado No. 10933 F:

Ing. David Estuardo Morales Ajcot Universidad de San Carlos de Guatemala demastuard@gmail.com

Universidad de San Carlos de Guatemala

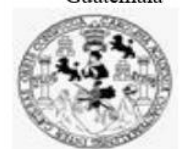

Facultad de Ingeniería Unidad de EPS

> Guatemala, 18 de noviembre de 2020. REF.EPS.DOC.193.11.2020.

Ing. Oscar Argueta Hernández Director Unidad de EPS Facultad de Ingeniería Presente

Estimado Ingeniero Argueta Hernández:

Por este medio atentamente le informo que como Supervisora de la Práctica del Ejercicio Profesional Supervisado, (E.P.S) del estudiante universitario de la Carrera de Ingeniería en Ciencias y Sistemas, José Antonio Girón Tager, Registro Académico 201314863 y CUI 2643 13380 0101 procedí a revisar el informe final, cuyo título es DESARROLLO DEL SISTEMA DE GESTIÓN DE INVENTARIOS Y TRAZABILIDAD DE ENSAYOS DE TRABAJO DEL CENTRO DE INVESTIGACIONES DE INGENIERÍA, FACULTAD DE INGENIERÍA, UNIVERSIDAD DE SAN CARLOS DE **GUATEMALA.** 

En tal virtud, LO DOY POR APROBADO, solicitándole darle el trámite respectivo.

Sin otro particular, me es grato suscribirme.

Atentamente,

"Id y Enseñad a Todos"

Horna Qui

Inga. Floriza Felipa Ávila Pesquera de Medinilla Supervisora de EPS Area de Ingeniería en Ciencias y Sistemas

FFAPdM/RA

Edificio de EPS, Facultad de Ingeniería, Ciudad Universitaria, zona 12. Teléfono directo: 2442-3509

Universidad de San Carlos de Guatemala

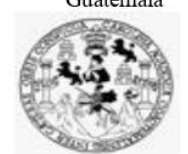

Facultad de Ingeniería Unidad de EPS

> Guatemala, 18 de noviembre de 2020. REF.EPS.D.371.11.2020.

Ing. Carlos Gustavo Alonzo Director Escuela de Ingeniería Ciencias y Sistemas Facultad de Ingeniería Presente

Estimado Ingeniero Alonzo:

Por este medio atentamente le envío el informe final correspondiente a la práctica del Ejercicio Profesional Supervisado, (E.P.S) titulado DESARROLLO DEL SISTEMA DE GESTIÓN DE INVENTARIOS Y TRAZABILIDAD DE ENSAYOS DE TRABAJO DEL CENTRO DE INVESTIGACIONES DE INGENIERÍA, FACULTAD DE INGENIERÍA, UNIVERSIDAD DE SAN CARLOS DE GUATEMALA, que fue desarrollado por el estudiante universitario José Antonio Girón Tager, Registro Académico 201314863 y CUI 2643 13380 0101 quien fue debidamente asesorado por el Ing. David Estuardo Morales Ajcot y supervisado por la Inga. Floriza Felipa Avila Pesquera de Medinilla.

Por lo que habiendo cumplido con los objetivos y requisitos de ley del referido trabajo y existiendo la aprobación del mismo por parte del Asesor y la Supervisora de EPS, en mi calidad de Director apruebo su contenido solicitándole darle el trámite respectivo.

Sin otro particular, me es grato suscribirme.

Atentamente, "Id y Enseñad a Todos" DIRECCIÓN Facultad de Ingenierie Ing. Oscar Argueta Hernández Director Unidad de EPS

Edificio de EPS, Facultad de Ingeniería, Ciudad Universitaria, zona 12. Teléfono directo: 2442-3509

 $/ra$ 

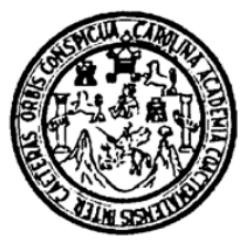

Universidad San Carlos de Guatemala Facultad de Ingeniería Escuela de Ingeniería en Ciencias y Sistemas

Guatemala, 26 de noviembre de 2020

Ingeniero **Carlos Gustavo Alonzo** Director de la Escuela de Ingeniería **En Ciencias y Sistemas** 

Respetable Ingeniero Alonzo:

Por este medio hago de su conocimiento que he revisado el trabajo de graduación-EPS del estudiante JOSÉ ANTONIO GIRÓN TAGER carné 201314863 y CUI 2643 13380 0101, titulado: "DESARROLLO DEL SISTEMA DE GESTIÓN DE INVENTARIOS Y TRAZABILIDAD DE ENSAYOS DE TRABAJO DEL CENTRO DE INVESTIGACIONES DE INGENIERÍA, FACULTAD DE INGENIERÍA, UNIVERSIDAD DE SAN CARLOS DE GUATEMALA" y a mi criterio el mismo cumple con los objetivos propuestos para su desarrollo, según el protocolo.

Al agradecer su atención a la presente, aprovecho la oportunidad para suscribirme.

Atentamente.

Ing. Carlos Alfredo Azurdia Coprdinador de Privados Trabajos de Graduación y Reṽ

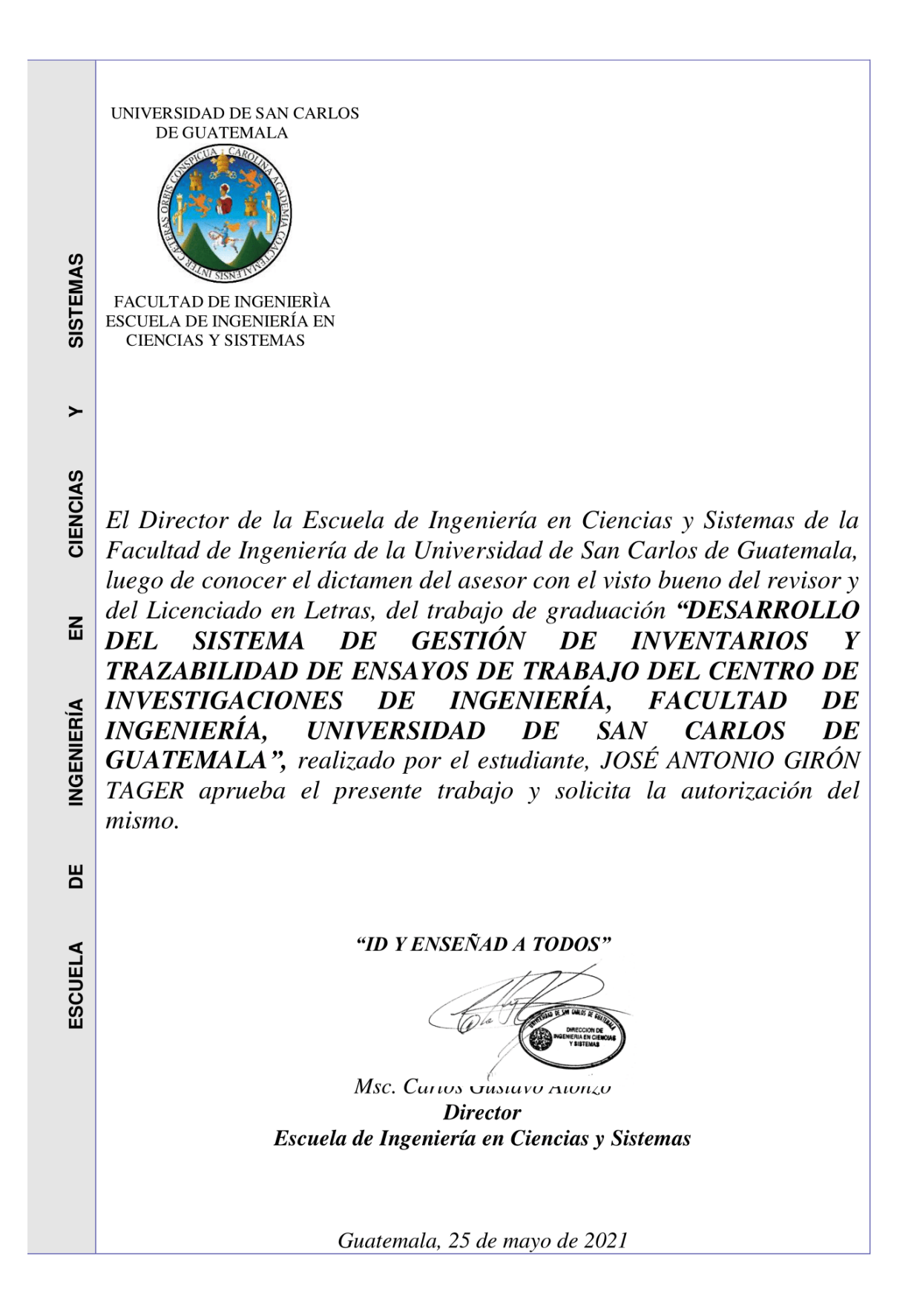

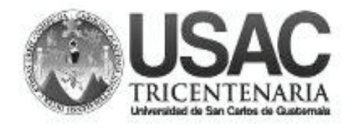

**Decanato Facultad de Ingeniería** 24189101-24189102

DTG. 262.2021.

TCUA, CARO

La Decana de la Facultad de Ingeniería de la Universidad de San Carlos de Guatemala, luego de conocer la aprobación por parte del Director de la Escuela de Ingeniería en Ciencias y Sistemas, al Trabajo de Graduación titulado: DESARROLLO DEL SISTEMA DE GESTIÓN DE INVENTARIOS Y TRAZABILIDAD DE ENSAYOS DE TRABAJO DEL CENTRO **DE** INVESTIGACIONES DE INGENIERÍA, **FACULTAD** DE **INGENIERÍA,** UNIVERSIDAD DE SAN CARLOS DE GUATEMALA, presentado por el estudiante universitario: José Antonio Girón Tager, y después de haber culminado las revisiones previas bajo la responsabilidad de las instancias correspondientes, autoriza la impresión del mismo.

IMPRÍMASE:

AD DE SAN CARLOS DE GUATENES **DECANA EACULTAD DE INGENIERÍA** Inga. Anabela Cordova Estrada ÷ Decana

Guatemala, junio de 2021.

AACE/asga

Escuelas: Ingeniería Civil, Ingeniería Mecánica Industrial, Ingeniería Química, Ingeniería Mecánica Eléctrica, - Escuela de Ciencias, Regional de Ingeniería Sanitaria y Recursos Hidráulicos (ERIS). Post-Grado Maestría en Sistemas Mención Ingeniería Vial. Carreras: Ingeniería Mecánica, Ingeniería enpenería en Ciencias y Sistemas. Licenciatura en Matemática. Licenciatura en Física.<br>Centro de Estudios Superiores de Energía y

## **ACTO QUE DEDICO A:**

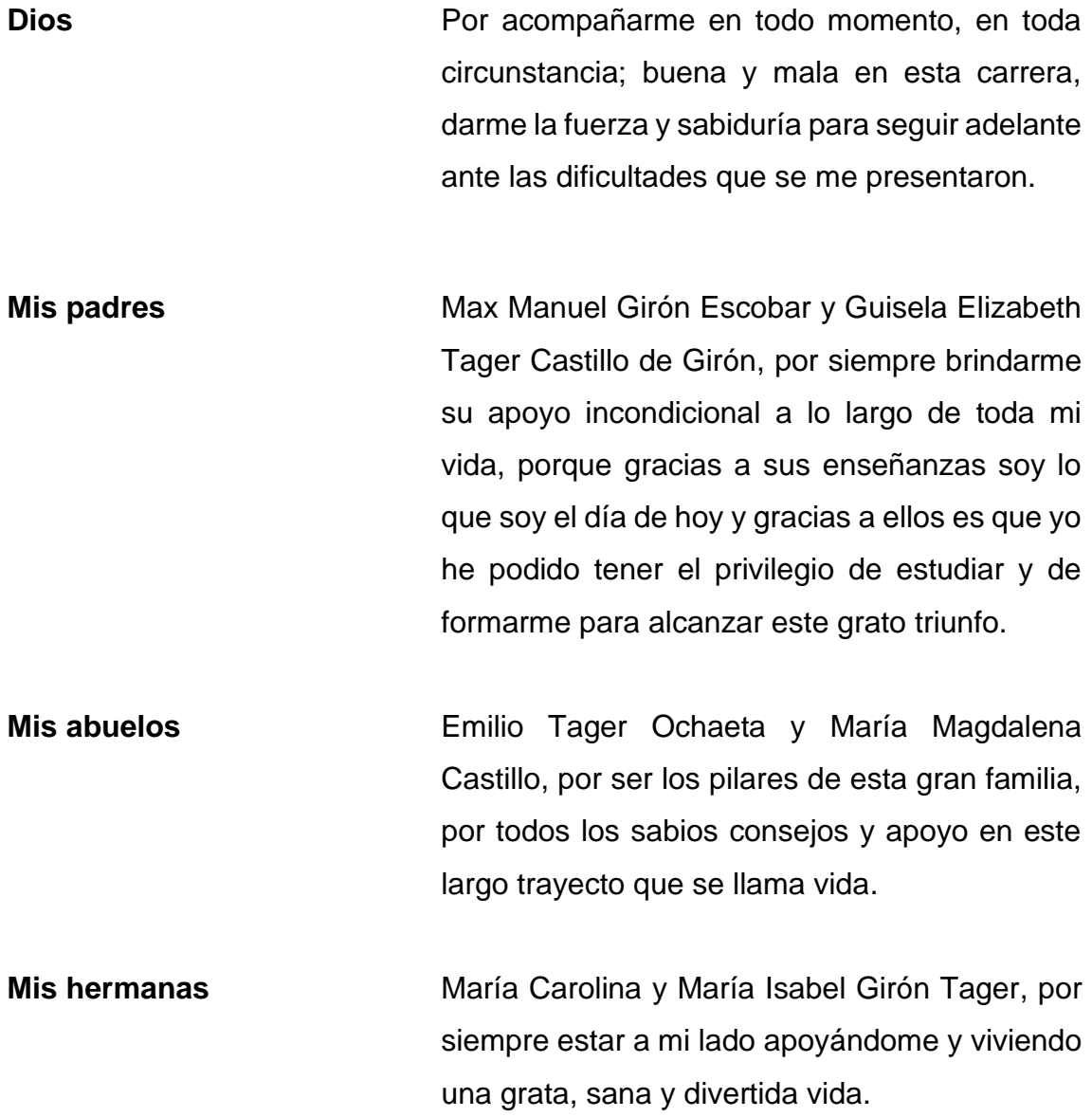

## **AGRADECIMIENTOS A:**

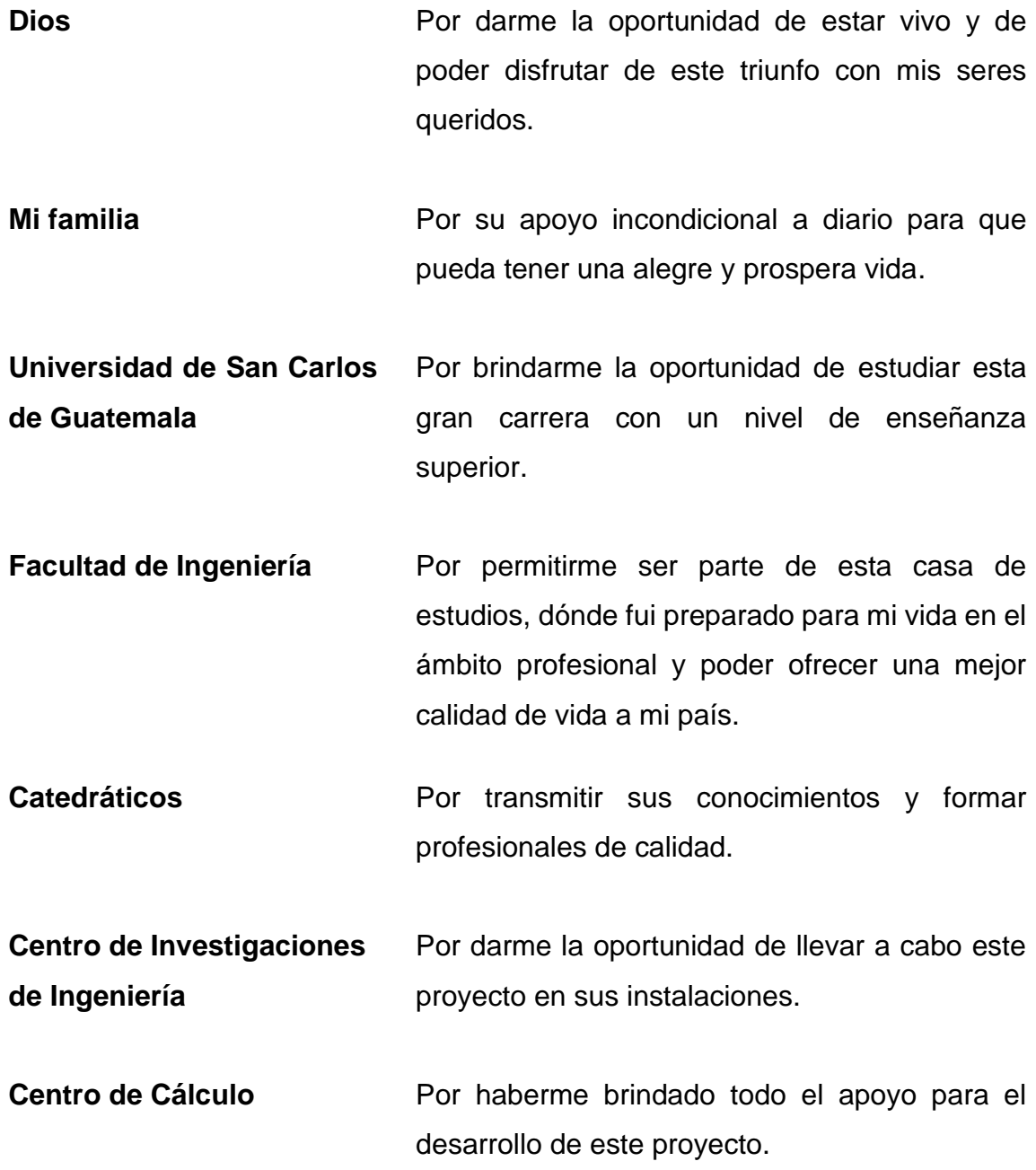

- **Inga. Floriza Ávila** Por todo su apoyo, paciencia y motivación en este trayecto de mi EPS.
- **Ing. David Morales Por bridarme su conocimiento, tiempo y apoyo** en esta crisis del COVID-19 para automatizar el proyecto que no se tenía pensado anteriormente.
- **Ing. Francisco Guevara** Por bridarme su conocimiento, tiempo y apoyo presencial en el desarrollo de mi Ejercicio Profesional Supervisado.
- **Inga. Guippsy Menendez** Por ofrecer su apoyo incondicional en todo momento y toda la atención a lo largo de mi Ejercicio Profesional Supervisado.
- **Mis amigos** Jherson Sazo, Johnnie Bravo, Melissa Lima, Daniel Alvizures, Luis Paz, José Portillo, Jonathan Herrarte y Katherine Serrano, por todos los buenos momentos que compartimos mientras nos formábamos como profesionales.

# ÍNDICE GENERAL

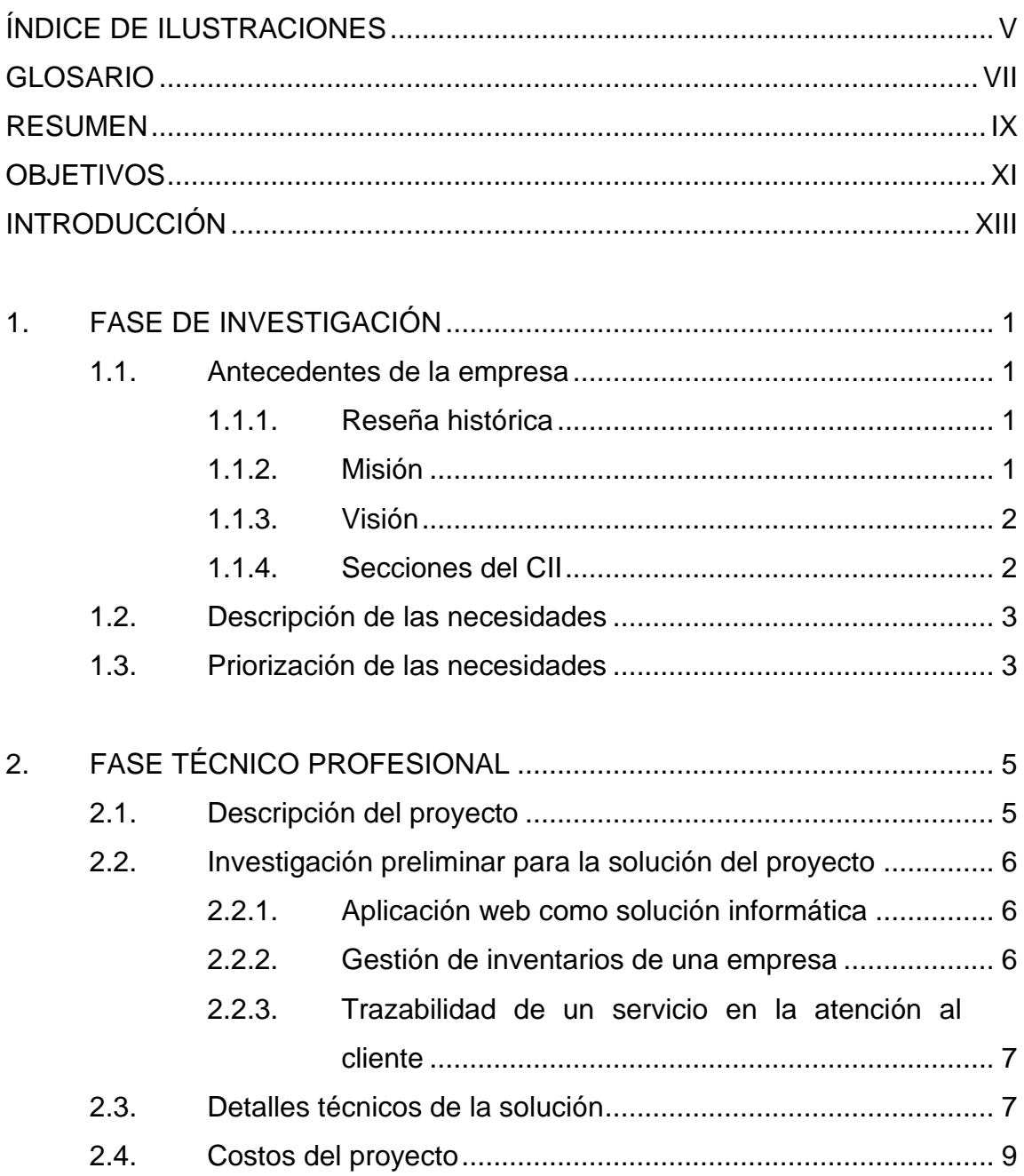

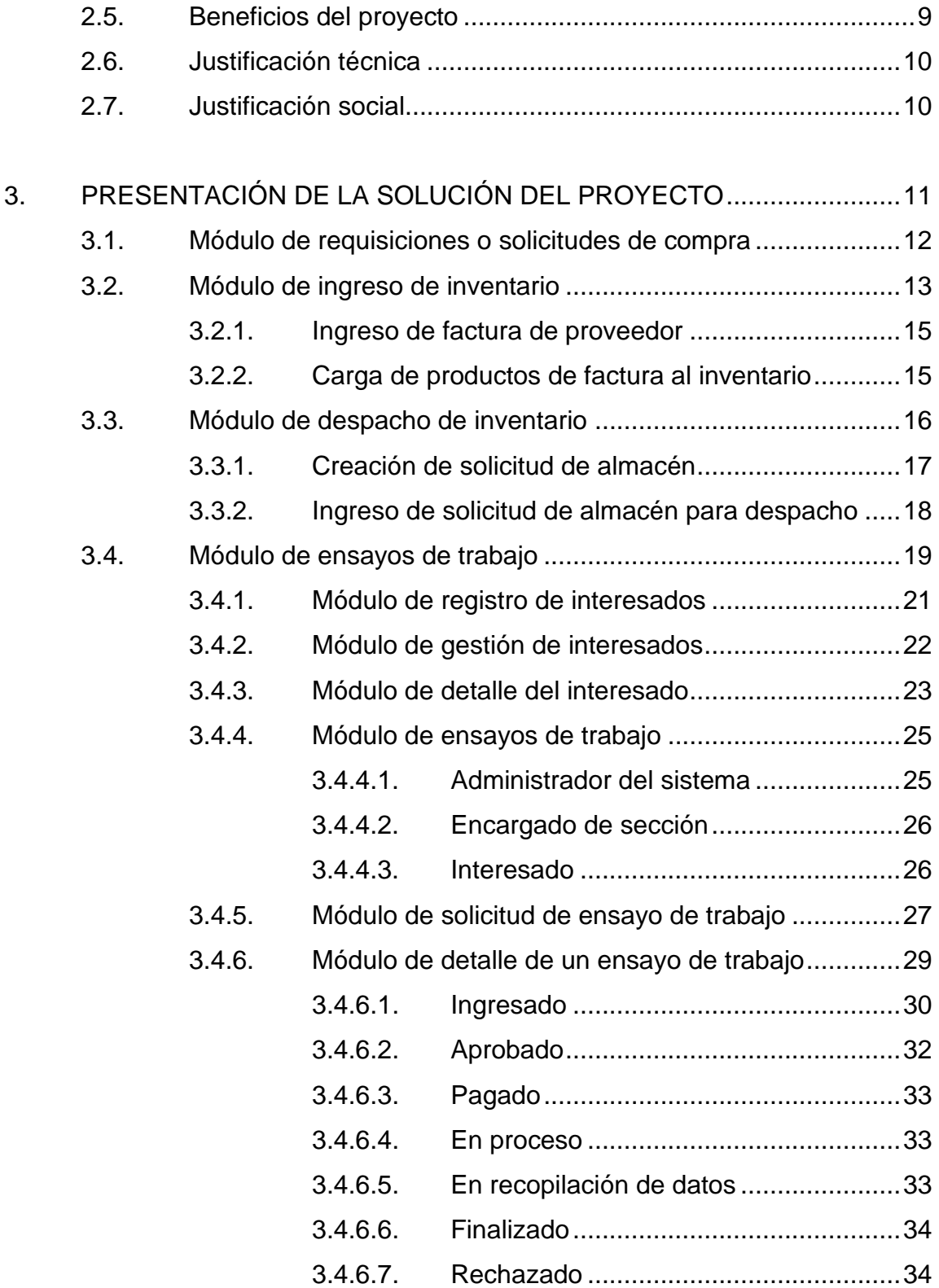

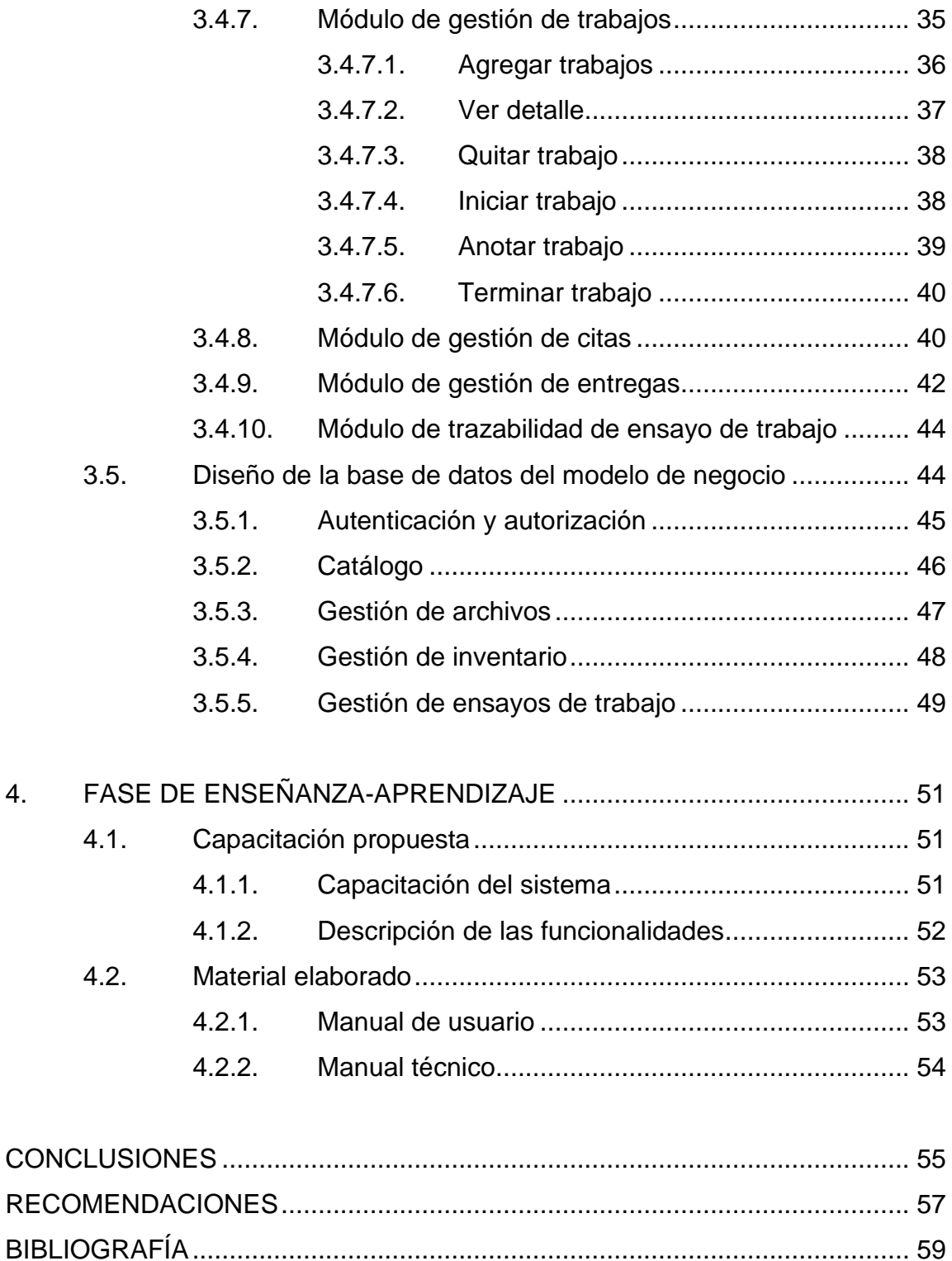

[APÉNDICE........................................................................................................](#page-100-0) 61

# <span id="page-30-0"></span>**ÍNDICE DE ILUSTRACIONES**

### **FIGURAS**

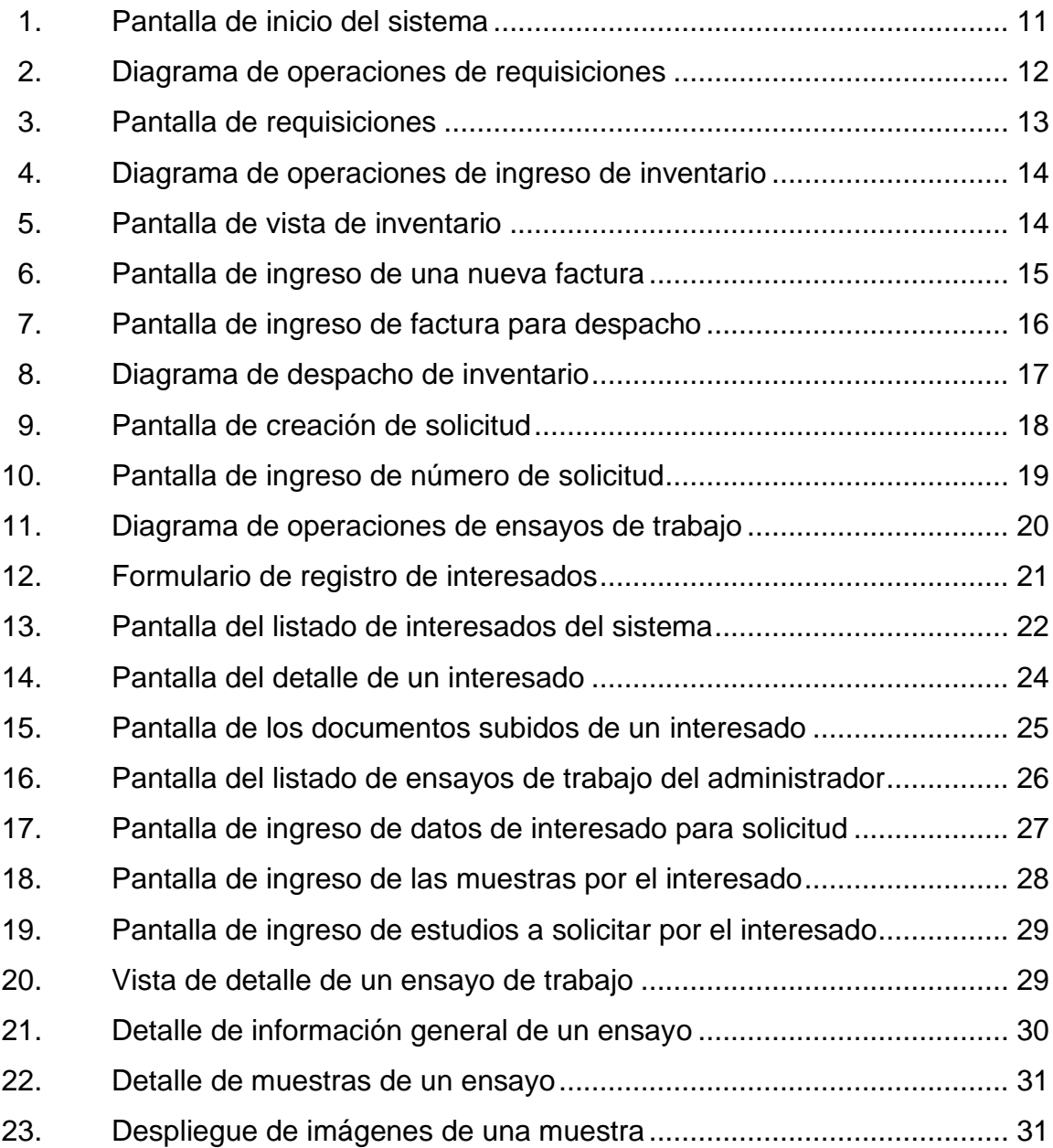

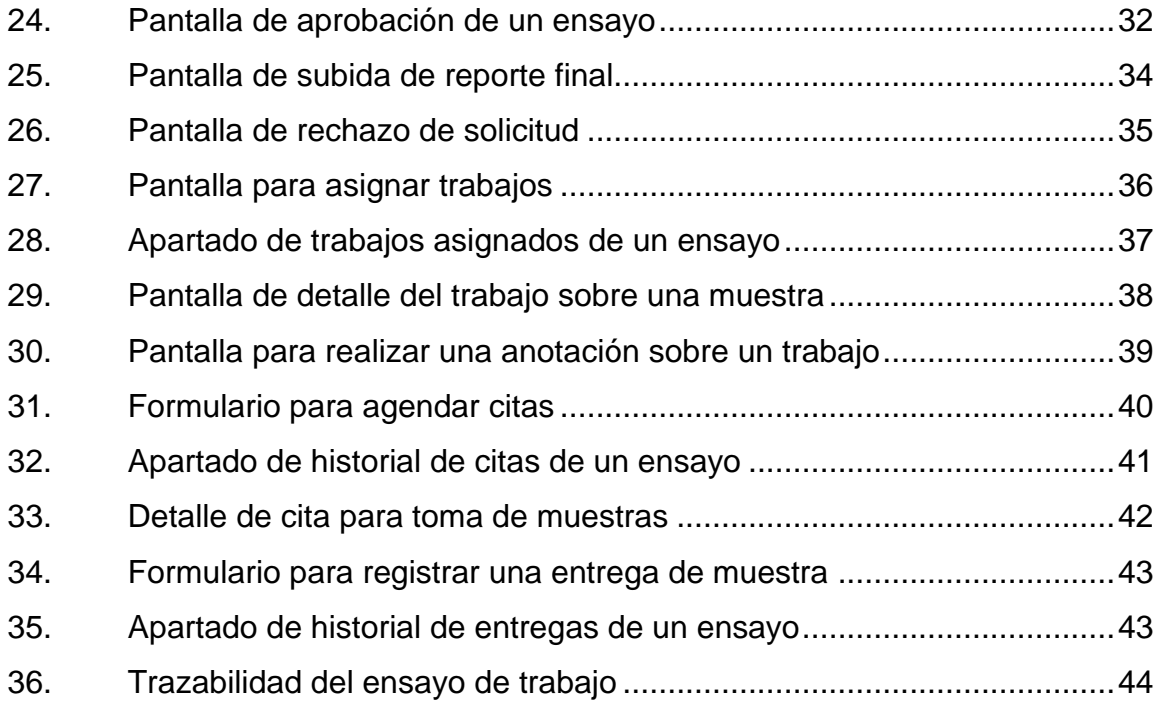

#### **TABLAS**

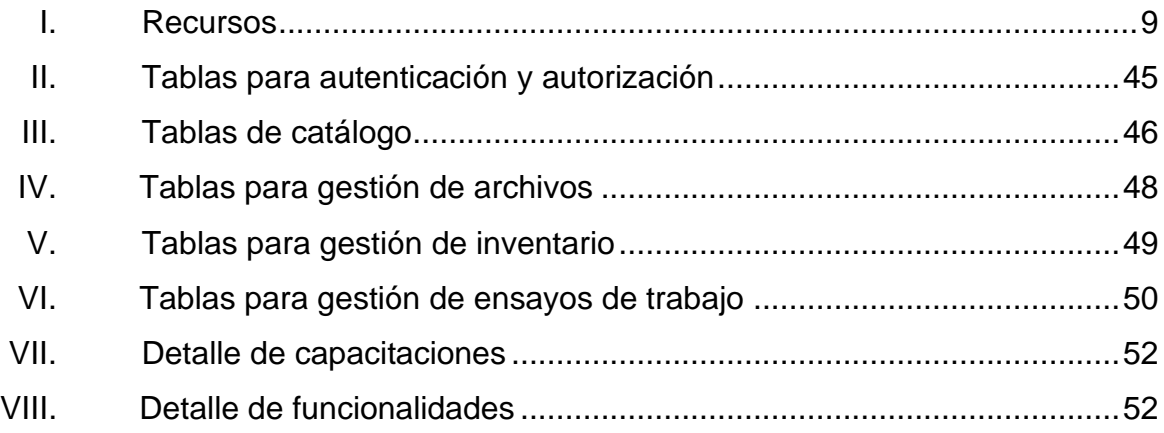

## **GLOSARIO**

<span id="page-32-0"></span>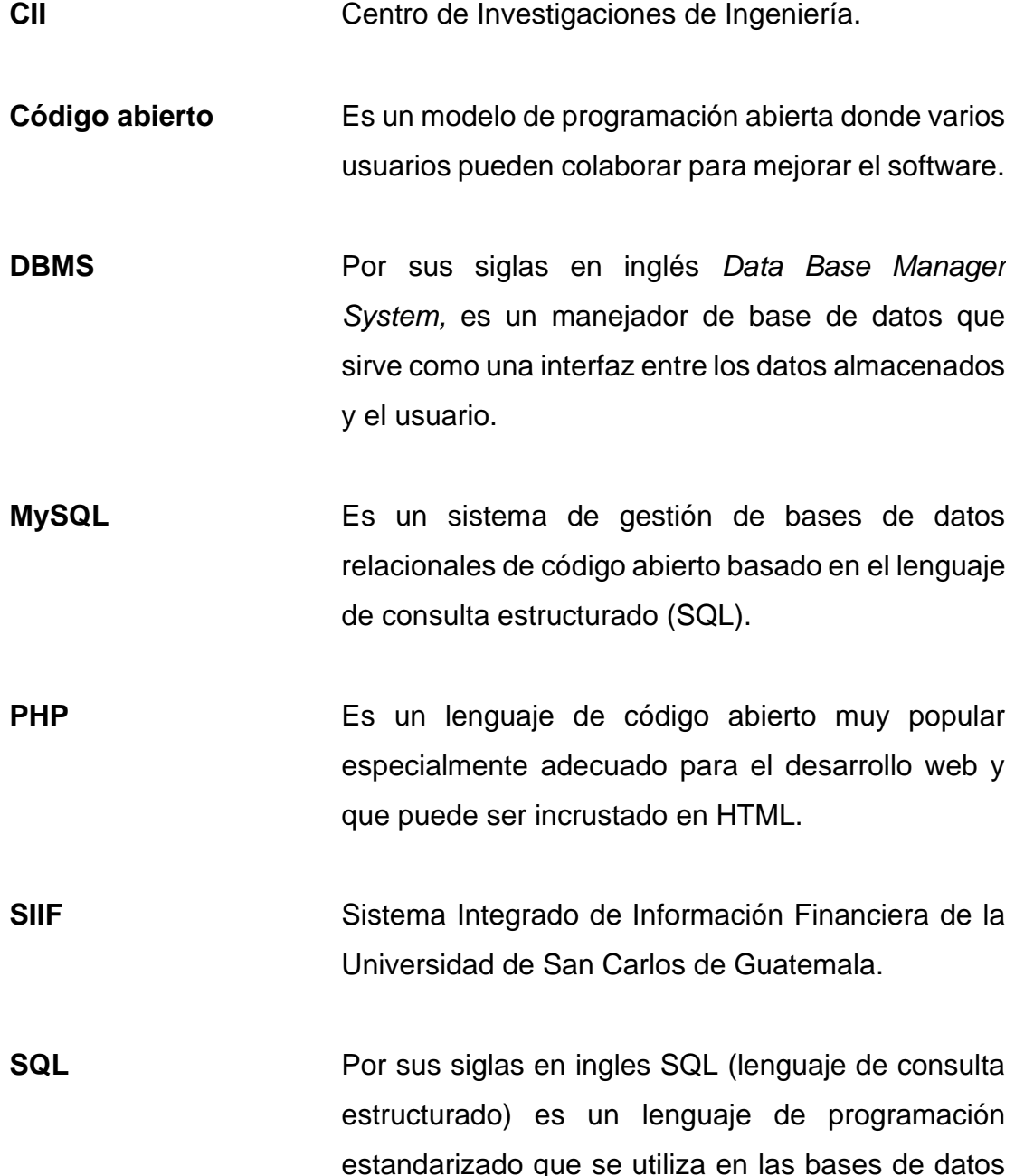

para manipular la información almacenada en ella, p. ej. leer, escribir, eliminar o modificar.

**User trial** Es una técnica de evaluación que consiste en ofrecer un producto/sistema a una persona o grupo de personas para que ofrezcan *feedback* del uso de éste.

*Yii* Es un framework de PHP de alto rendimiento, basado en componentes para desarrollar aplicaciones web modernas en poco tiempo. El nombre *Yii* significa "simple y evolutivo" en chino. También se puede considerar como un acrónimo de "*Yes it is!*".

#### **RESUMEN**

<span id="page-34-0"></span>Con las necesidades del CII enfocadas en la automatización y control de los servicios que posee, surge el proyecto para el desarrollo de un sistema de gestión de control de inventarios de la institución y la trazabilidad de ensayos de trabajo. El fin que tiene el proyecto es el de optimizar recursos en el sistema de inventarios de la institución y el tiempo empleado por la institución, secciones y clientes interesados en el estado de un ensayo de trabajo.

Para ello se llevó a cabo reuniones con los empleados del centro de investigación para tomar datos sobre cómo se realizan las diferentes actividades dentro de la institución a diario. Una vez tomados los datos se tomaron los requerimientos funcionales del análisis con los que se inició el punto de partida para empezar con el desarrollo del sistema.

Por consiguiente, se planteó y se determinó en realizar una aplicación web que pueda gestionar las diferentes operaciones que se puede hacer con el inventario, las cuales son: solicitar nuevos productos, registrar los pedidos y sus productos, dar ingreso y baja al inventario, realizar solicitudes de despacho o requisición y realizar la automatización en el control de generación de solicitudes de pedido.

Mientras que para la trazabilidad de los ensayos de trabajo se determinó en realizar todo el proceso de generación, validación de cobro, cambio de estado o proceso de forma centralizada para que las secciones puedan modificar en qué estado se encuentra cada uno de éstos y tener informados a los interesados.

IX
# **OBJETIVOS**

# **General**

Desarrollar un sistema para gestionar el inventario y la trazabilidad de ensayos de trabajo del Centro de Investigaciones de Ingeniería, Facultad de Ingeniería, Universidad de San Carlos de Guatemala.

# **Específicos**

- 1. Diseñar el modelo entidad-relación que permita almacenar la información del modelo de negocio del Centro de Investigaciones de Ingeniería.
- 2. Identificar y definir los procesos de gestión de inventario y de la trazabilidad de ensayos de trabajo.
- 3. Mejorar y optimizar los procesos administrativos relacionados con gestión del inventario y la trazabilidad de ensayos de trabajo.

XII

# **INTRODUCCIÓN**

El Centro de Investigaciones de Ingeniería de la Facultad de Ingeniería de la Universidad de San Carlos de Guatemala es una entidad privada dentro de la universidad que tiene como fin la realización de distintos estudios en las diferentes secciones de la universidad, los cuales se ofrecen a los estudiantes y a empresas que necesiten llevar a cabo un estudio para trabajos o proyectos.

Dentro de la institución se tiene un inventario, el cual ha ocasionado desabastecimiento de productos demandados por los empleados o exceso de productos que ocupan un costo de mantenimiento adicional. Adicional a este problema se tiene un control manual por teléfono en el que se vuelve un poco tedioso la consulta de los clientes en cuanto al estado de los ensayos de trabajo.

En el desarrollo de este nuevo sistema, que será una aplicación web, se tiene propuesto implementar automatizaciones para llevar a cabo la gestión de inventarios y la trazabilidad de los ensayos de trabajo. Con éste se pretende beneficiar al personal del Centro de Investigaciones de Ingeniería proveyéndole herramientas para optimizar recursos como tiempo y costos en estos aspectos mencionados.

En este documento se detallan las cuestiones a tomarse en consideración al momento de llevar a cabo el desarrollo del sistema y el fundamento para la elección de herramientas, tecnologías y metodologías. En pocas palabras se hace una descripción del plan de trabajo que se tendrá especificando que se debe de hacer en la fase de investigación, técnico-profesional y de enseñanzaaprendizaje.

XIII

# **1. FASE DE INVESTIGACIÓN**

#### **1.1. Antecedentes de la empresa**

Ac continuación, se describen los antecedentes de la emprensa.

#### **1.1.1. Reseña histórica**

El Centro de Investigaciones de ingeniería (CII) fue aprobado por el Consejo Superior Universitario (CSU) en el año de 1963. Está integrado a la Facultad de Ingeniería de la Universidad de San Carlos de Guatemala y esta entidad tiene como base fundamental la unión de los diferentes laboratorios de Materiales de Construcción de la Facultad de Ingeniería y de la Dirección de Obras Públicas desde el año 1959.

El CII presta servicios a entidades tanto del sector público como privado, así como también ofrece los mismos servicios con un descuento especial a diferentes entes que solicitan estudios de las distintas áreas de investigación, como lo es para los estudiantes de la Facultad de Ingeniería de la Universidad. Las distintas áreas de investigación abarcan construcción, metrología industrial, química industrial e ingeniería sanitaria.

#### **1.1.2. Misión**

Investigar alternativas de solución científica para la resolución de la problemática científico-tecnológica del país en las áreas de ingeniería, que están orientadas a dar respuesta a los problemas nacionales; realizar análisis y ensayos de caracterización y control de calidad de materiales, estructuras y productos terminados de diversa índole; desarrollar programas docentes orientados a la formación de profesionales,

técnicos de laboratorio y operarios calificados; realizar inspecciones, evaluaciones, expertajes y prestar servicios de asesoría técnica y consultoría en áreas de la ingeniería; actualizar, procesar y divulgar información técnica y documental en las materias relacionadas con la ingeniería.<sup>1</sup>

# **1.1.3. Visión**

Desarrollar investigación científica como el instrumento para la resolución de problemas de diferentes campos de la Ingeniería, orientada a la optimización de los recursos del país y a dar respuesta a los problemas nacionales; contribuir al desarrollo de la prestación de servicios de ingeniería de alta calidad científicotecnológica para todos los sectores de la sociedad guatemalteca; colaborar en la formación profesional de ingenieros y técnicos; propiciar la comunicación con otras entidades que realizan actividades afines, dentro y fuera de la República de Guatemala, dentro del marco definido por la Universidad de San Carlos de Guatemala.

Mantener un liderazgo en todas las áreas de ingeniería a nivel nacional y regional centroamericano, en materia de investigación, análisis y ensayos de control de calidad, expertaje, asesoría técnica y consultoría, formación de recurso humano, procesamiento y divulgación de información técnica y documental, análisis, elaboración y aplicación de normas.<sup>2</sup>

#### **1.1.4. Secciones del CII**

Actualmente el CII cuenta con diez Secciones de Investigación y un centro de información que se adscribe al Centro, los cuales son: Agregados y Concretos, Metales y Productos Manufacturados, Tecnología de los Materiales, Aglomerantes y Morteros, Química Industrial, Mecánica de Suelos, Microbiología Sanitaria, Metrología Eléctrica, Laboratorio de Investigación de Extractos Vegetales, Topografía y Catastro y el Centro de Información a la Construcción.

<sup>1</sup> Centro de Investigaciones de Ingeniería. *Misión y visión.* CII. http://cii.ingenieria.usac.edu.gt/. 2 Ibíd.

## **1.2. Descripción de las necesidades**

En lo que respecta al Centro de Investigaciones de Ingeniería, uno de los problemas que tiene el centro de investigaciones de ingeniería es que el control del inventario lo llevan por medio de registros manuales, lo que fomenta emplear más tiempo del debido e inclusive refleja a veces un desabastecimiento de los suministros. Para abordarlo se planea contar con un sistema capaz de gestionar los ingresos y egresos del inventario al igual que, un módulo capaz de llevar a cabo solicitudes de compra de suministros.

Por otro lado, el otro problema que tiene este centro es que no gestionan de manera eficaz a su clientela, debido a que el cliente únicamente puede conocer la trazabilidad de su ensayo de trabajo por medio de llamadas telefónicas. El módulo que se emplea para mantener la comunicación con el cliente estará junto con la solución dada anteriormente y de esta manera el cliente podrá determinar de forma rápida el estado de su ensayo de trabajo.

#### **1.3. Priorización de las necesidades**

El sistema de software busca ser simple e intuitivo para que el usuario final pueda usarlo sin necesidad de capacitaciones continuas para llevar el control de gestión de inventario y la trazabilidad de ensayos de trabajo.

El software deberá reflejar cada una de las tareas de forma que se pueda separar por estados para mejor manejo de la trazabilidad y entendimiento por parte del usuario final.

# **2. FASE TÉCNICO PROFESIONAL**

#### **2.1. Descripción del proyecto**

A partir de que el Centro de Investigaciones de Ingeniería empezó a tomar en cuenta una solución tecnológica para automatizar ciertos procesos, se tomaron los requerimientos y necesidades y se identificaron 2 problemas: La generación de inventario inútil o faltante; el control de inventarios actualmente se sigue haciendo de forma manual y en papel lo que genera ciertos errores al momento de solicitar nuevo producto. A veces se llega a pedir de más y a veces la demanda por parte de los empleados no es concedida.

El otro problema es con el control de los ensayos de trabajo, que realizan en el mismo centro o diferente sección, y sus respectivos clientes al momento de querer conocer el estado del ensayo.

Para ello se planteó y se determinó en realizar una aplicación web que pueda gestionar las diferentes operaciones que se puede hacer con el inventario las cuales son: solicitar nuevos productos, registrar los pedidos y sus productos, dar ingreso y baja al inventario, realizar solicitudes de despacho o requisición y realizar la automatización en el control de generación de solicitudes de pedido.

Para la trazabilidad de los ensayos de trabajo se determinó en realizar todo el proceso de generación, validación de cobro, cambio de estado o proceso de forma centralizada para que las secciones puedan modificar en qué estado se encuentra cada uno de éstos.

5

#### **2.2. Investigación preliminar para la solución del proyecto**

A continuación, se detalla la investigación preliminar del proyecto.

#### **2.2.1. Aplicación web como solución informática**

Una aplicación web es un sistema que permite a los usuarios de este realizar una gama distinta de operaciones para un fin específico. Actualmente el uso de éstas se ha incrementado gracias a la evolución de la información y a como la demanda de distintos tipos de datos son requeridas por distintas personas. La información son trozos de data que se mueven en un flujo constante, los cuales permiten que surja un canal de comunicación.

Por tanto, es normal que las entidades o empresas escojan implementar soluciones informáticas y esto se debe a que el uso de ellas permitirá un mejor control y optimización en cuanto a las operaciones que lleva a cabo a diario.

#### **2.2.2. Gestión de inventarios de una empresa**

Las empresas generalmente tienen recursos materiales que les permite llevar a cabo la generación de productos o servicios con los cuales subsisten. Por esto mismo, es que la gestión de inventarios resulta ser un tema bastante importante y crítico en su ámbito de trabajo. Este tipo de gestión es el encargado de llevar el control, la coordinación y la eficacia de estos recursos llevando a cabo optimizaciones de costos y tiempo.

En consecuencia, existen 3 actividades que se relacionan con esta gestión las cuales son: el ingreso, la compra y el despacho del inventario. De una u otra forma la empresa debe de llevar un registro con fechas, cantidades, entre otros.

6

Que les permita saber la existencia actual del stock en su inventario, el origen de estos y también su destino. De esta manera las empresas pueden hacer frente a las distintas demandas que suelen tener los empleados para llevar a cabo su trabajo en el tiempo requerido.

#### **2.2.3. Trazabilidad de un servicio en la atención al cliente**

Las empresas que proporcionan tanto productos como servicios, por lo general poseen siempre un área de atención al cliente. El fin de cualquiera de estas empresas es mantener a su clientela en una relación profesional durable, y esto se logra manteniendo altos niveles de satisfacción en el cliente.

Uno de los aspectos que incrementan estos estándares es el uso de la trazabilidad en un servicio; porque no sólo protegen la relación con su cliente, sino que también permiten a las empresas tener el control y prevenir inconvenientes en los procesos o etapas por los que pasa cierto servicio o producto.

#### **2.3. Detalles técnicos de la solución**

Teniendo en cuenta los requerimientos funcionales y no funcionales de la institución se determinó en usar el lenguaje web de PHP para realizar la aplicación web, debido a la enorme documentación que posee en línea y a la elección de éste por parte de la institución y el Centro de Cálculo. El *framework* estipulado a usarse es Yii2 que también posee suficiente documentación y funciona con la arquitectura de MVC (Modelo Vista Controlador). El sistema se dividirá de la siguiente forma.

La parte de administración y almacenamiento de la información se hará por medio del Sistema de base de datos conocido como MySQL. La capa de data se manejará en el DBMS, que es una base de datos relacional, empleando tablas, relaciones y procedimientos almacenados para cualquier transacción necesaria como insertar, seleccionar, modificar, entre otros.

La parte de la gestión de inventarios se centralizará en la aplicación web y esta podrá emplear los procedimientos almacenados en la base de datos para llevar el control de los inventarios. Además, que contará con la lógica de los métodos de gestión de inventarios. Principalmente en el de cantidad económica del pedido, pero posiblemente en el sistema ABC también.

La parte de la trazabilidad de ensayos de trabajo estará dividida en 2 partes. La primera parte consiste en la gestión de la información del estado de las ordenes de trabajo y de su generación, y la segunda parte consiste en la visualización de la trazabilidad por parte del cliente. Cabe decir que ambos sistemas estarán separados uno del otro.

La parte de gestión de usuarios, roles y permisos. Esta parte se podrá hacer en la misma aplicación web de la empresa y se gestionará empleando las herramientas que ofrece Yii 2, y se usará un sistema de seguridad en base a módulos.

La parte de visualización de la información se centralizará en la aplicación web y se manejarán con reportes en formato PDF que tienen relación con la base de datos de la lógica de la empresa.

8

# **2.4. Costos del proyecto**

Se identifican los siguientes recursos para la realización del proyecto:

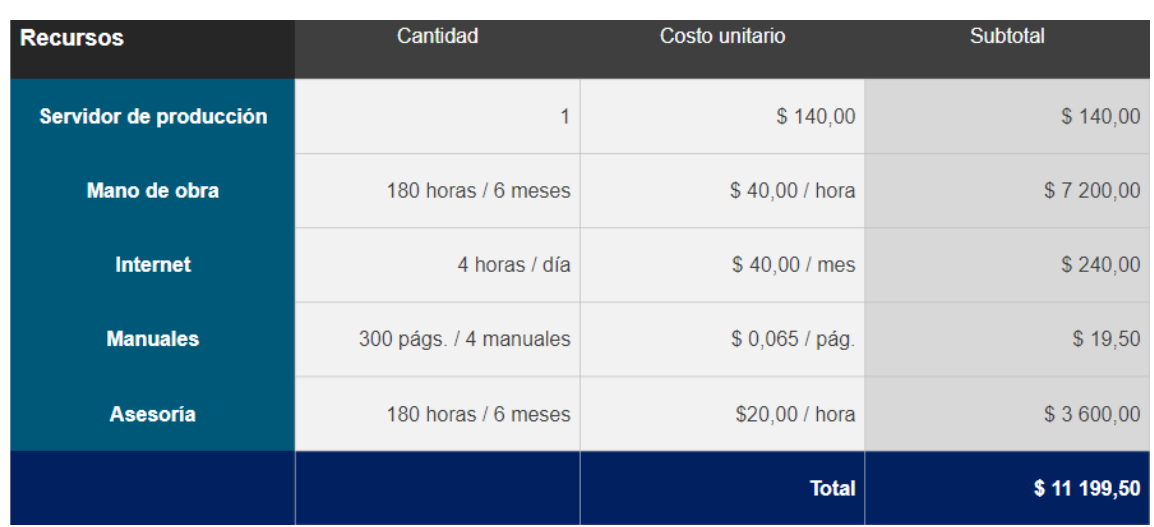

Tabla I. **Recursos**

Fuente: elaboración propia.

# **2.5. Beneficios del proyecto**

- Control de la información con respecto a la gestión de inventarios y trazabilidad de ensayos de trabajo.
- Automatización en el proceso de comunicación de la trazabilidad de un ensayo a los clientes.
- Control de usuarios por medio de roles y permisos en base a módulos para proteger de intrusos o usuarios no deseados.
- Mejora del control de los productos del inventario cada período de tiempo.
- Optimización y generación de avisos en cuanto a los pedidos al momento de casi agotarse existencias.
- Agradable experiencia para los usuarios finales de realizar requisiciones, solicitudes, despachos, entre otros, en el nuevo sistema.

# **2.6. Justificación técnica**

Poder aplicar los conocimientos adquiridos en la Facultad de Ingeniería de la Universidad de San Carlos de Guatemala, a un proyecto de beneficio para la institución del Centro de Investigaciones de Ingeniería, poniendo en alto la educación que se imparte en nuestra casa de estudios, dando una solución eficiente.

# **2.7. Justificación social**

Contribuir al fortalecimiento en la rama de la educación en Guatemala, siendo parte de un proyecto que ayudará a optimizar los procesos de gestión de inventario y mejorar la atención al cliente.

Cabe destacar que la institución actualmente enfrenta estos problemas mencionados anteriormente y no cuenta con soluciones tecnológicas de ninguna índole, por lo que el desarrollo de este proyecto sería beneficiario a la sociedad de los empleados de la institución y a los estudiantes o empresas guatemaltecas que deseen conocer el estado de sus ensayos de trabajo para sus labores o trabajos.

# **3. PRESENTACIÓN DE LA SOLUCIÓN DEL PROYECTO**

A continuación, se describen las funcionalidades del nuevo sistema del Centro de Investigaciones de Ingeniería para la gestión del inventario y los ensayos de trabajo. Por temas de simplicidad y fácil entendimiento para la institución, se elaboraron diagramas de procesos y estados de las diferentes actividades que tiene que realizar a diario.

Los siguientes módulos presentados son sólo una parte vital del sistema, es decir, no se explican y detallan cada uno de los módulos del sistema como el de gestión de usuarios, de catálogos o bases de información y reportería. Aparte de los módulos, también se describe el diseño de la base de datos y cómo se relaciona con los módulos del sistema. Únicamente se definen los módulos más importantes del sistema para gestión de inventario y ensayos de trabajo.

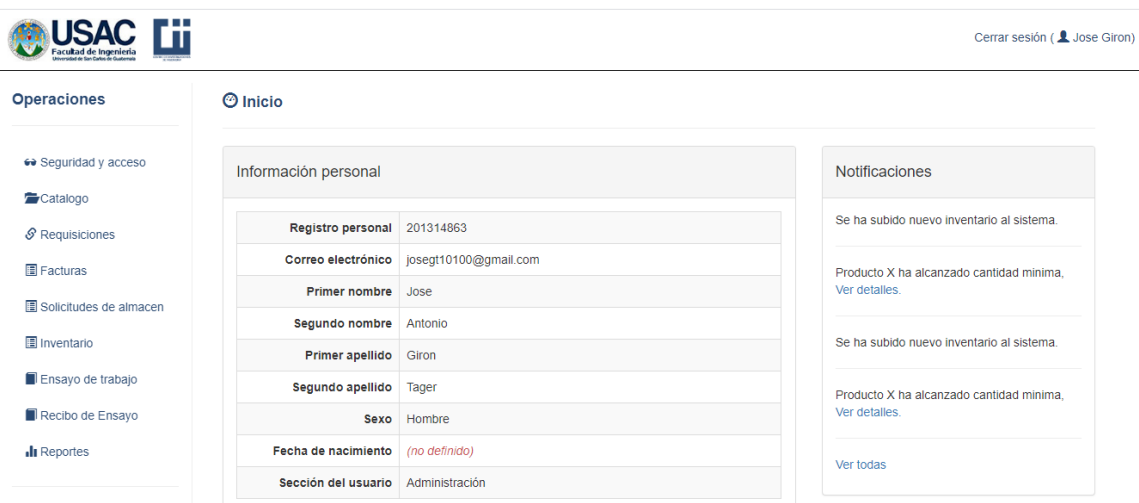

Figura 1. **Pantalla de inicio del sistema**

#### **3.1. Módulo de requisiciones o solicitudes de compra**

Las requisiciones permiten a la institución tener el control sobre que se necesita comprar para el abastecimiento del inventario. Debido a que es una institución dentro de la universidad, tienen el deber de realizar estas solicitudes de compra cada 6 meses y juntamente detallar la explicación de la necesidad.

Estas requisiciones las realiza la tesorera de la institución que obtiene las necesidades tanto de las personas de las secciones de la universidad como de la institución propia. Éstas tienen que estar asociadas a una sección y contienen la información del listado de productos a comprar junto con sus proveedores.

Una vez creada la requisición está puede sufrir modificaciones o se imprime y se procede a pasar el proceso de autorización por parte del director de la institución y del encargado de bodega. Quienes pueden desistir de hacer la compra por decisión propia o aprobarla para que se realice la solicitud de compra con los diferentes proveedores que están asociadas a la requisición.

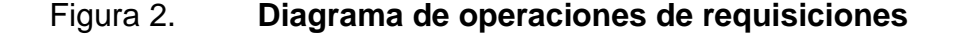

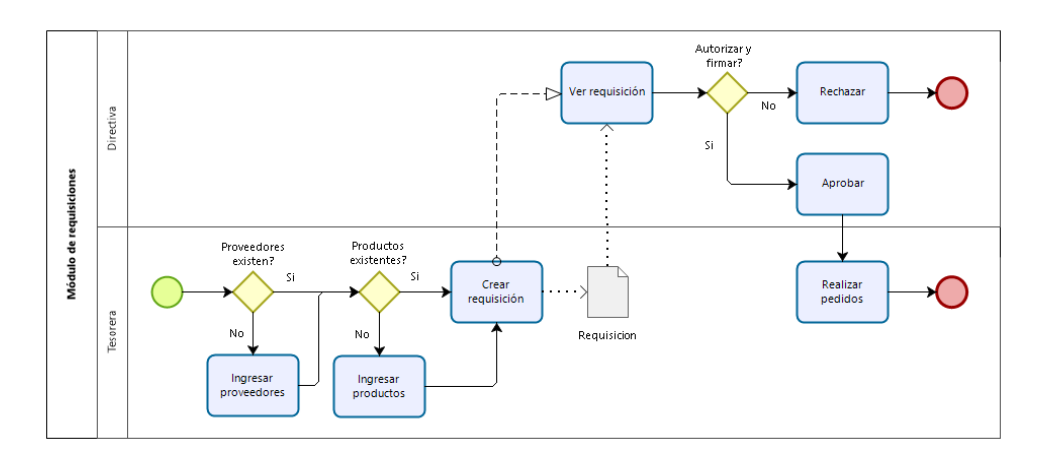

Fuente: elaboración propia, empleando Bizagi Modeler 2019.

# Figura 3. **Pantalla de requisiciones**

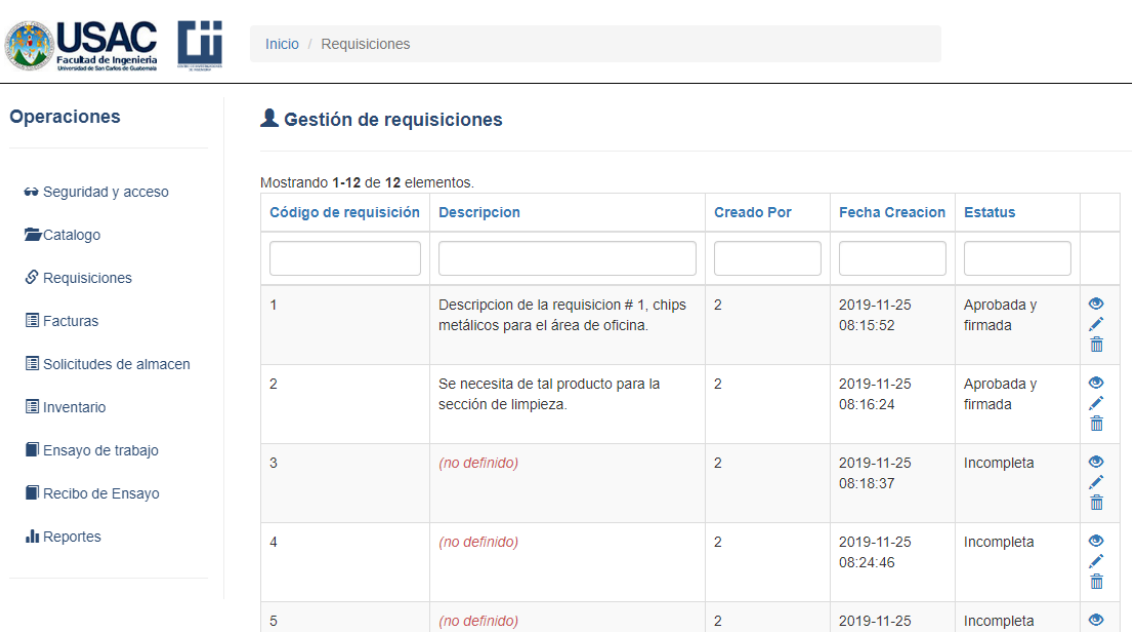

Fuente: elaboración propia, empleando Yii 2.0.

# **3.2. Módulo de ingreso de inventario**

Para el control de los ingresos de inventario cada uno de los proveedores emite una factura con el listado de productos solicitados en la requisición anterior y abastecen el inventario una vez el encargado de bodega corrobora los datos de las facturas con el producto entregado. Para este proceso se dividió en dos tareas importantes: el ingreso de los datos de la factura y la carga de productos al inventario.

# Figura 4. **Diagrama de operaciones de ingreso de inventario**

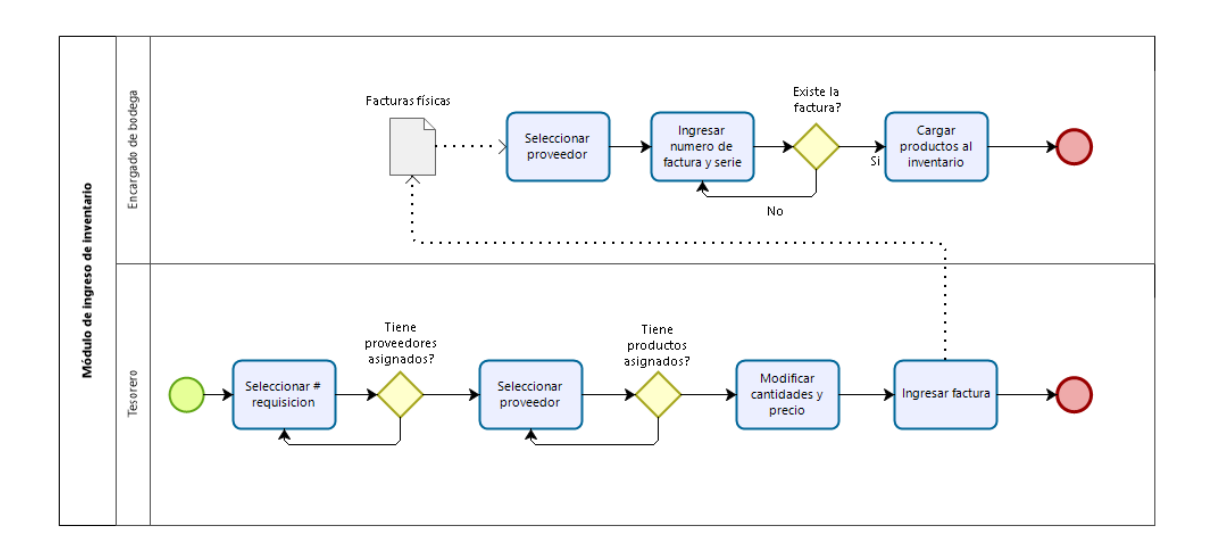

Fuente: elaboración propia, empleando Bizagi Modeler 2019.

# Figura 5. **Pantalla de vista de inventario**

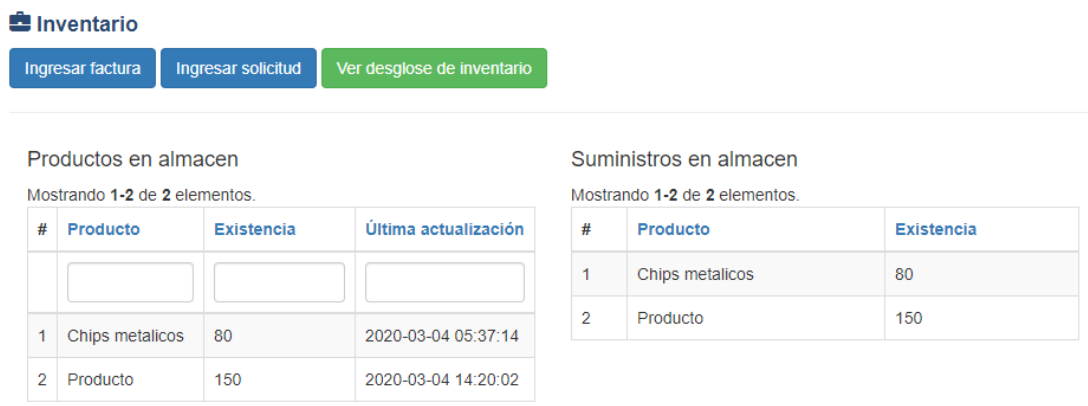

# **3.2.1. Ingreso de factura de proveedor**

Para ingresar los datos de una factura, su proveedor debe estar asociada a una requisición previamente ingresada al sistema. Los datos que se cargan al sistema son el número de factura, número de serie y la fecha de emisión. Otros datos que se guardan son el detalle de los productos son cantidad (con la unidad de medida establecida), monto y código del producto.

# Figura 6. **Pantalla de ingreso de una nueva factura**

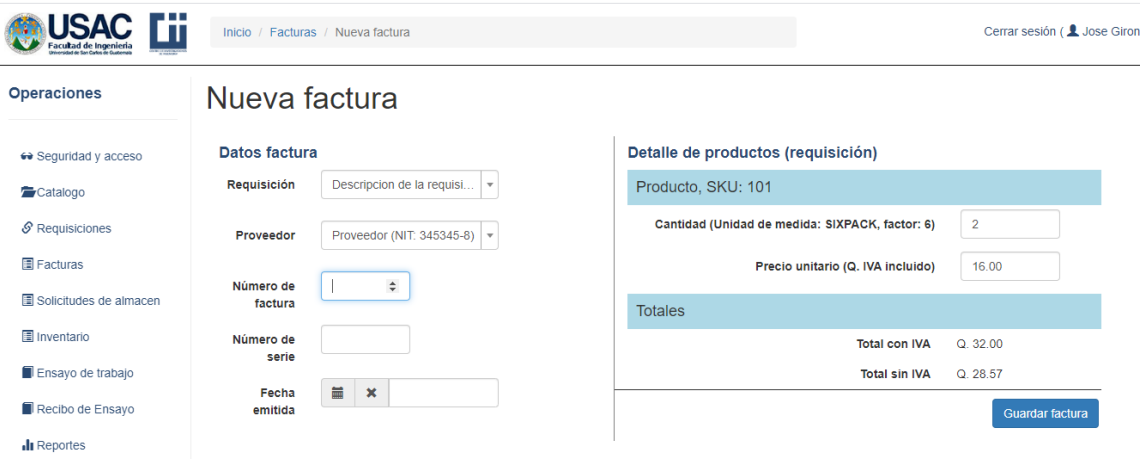

Fuente: elaboración propia, empleando Yii 2.0.

#### **3.2.2. Carga de productos de factura al inventario**

En el sistema la factura queda almacenada en la base de datos de la institución tanto digital como física. En este proceso los productos de esta no han sido cargados al sistema ni al inventario hasta que el encargado de bodega ingrese el proveedor, el número de factura y el número de serie.

# Figura 7. **Pantalla de ingreso de factura para despacho**

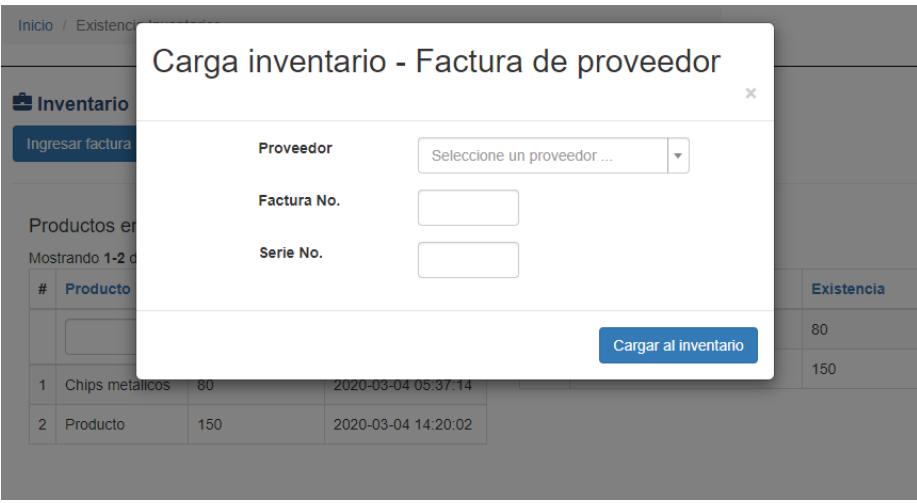

Fuente: elaboración propia, empleando Yii 2.0.

# **3.3. Módulo de despacho de inventario**

La institución para realizar el despacho de productos del inventario maneja solicitudes de almacén que son llenadas a mano por parte del interesado y esta debe de ir autorizada por el director. Este módulo también se dividió en dos tareas importantes: la creación de la solicitud y el ingreso de solicitud de almacén para despacho.

# Figura 8. **Diagrama de despacho de inventario**

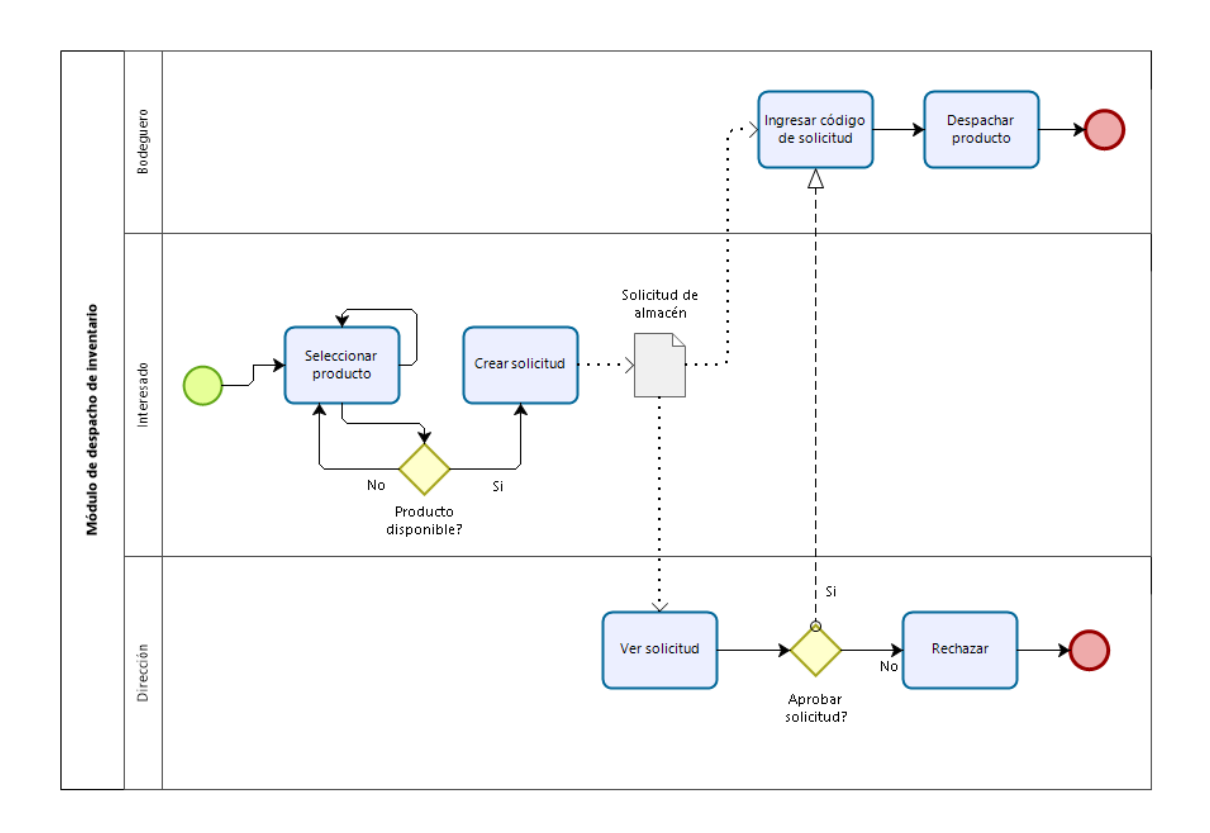

Fuente: elaboración propia, empleando Bizagi Modeler 2019.

# **3.3.1. Creación de solicitud de almacén**

La solicitud contiene información de la persona interesada y el listado con las cantidades de productos que solicita para sus labores diarios en la institución. Esta misma debe de ir acompañada de una descripción o anotación del motivo de la necesidad.

En el sistema se prevé que cualquier usuario pueda ingresar una solicitud de almacén para agilizar el proceso de realizar solicitudes. Para ello el usuario debe de ingresar la descripción, ingresar el listado de productos que necesita y la cantidad para luego imprimirla y pasar por el proceso de autorización.

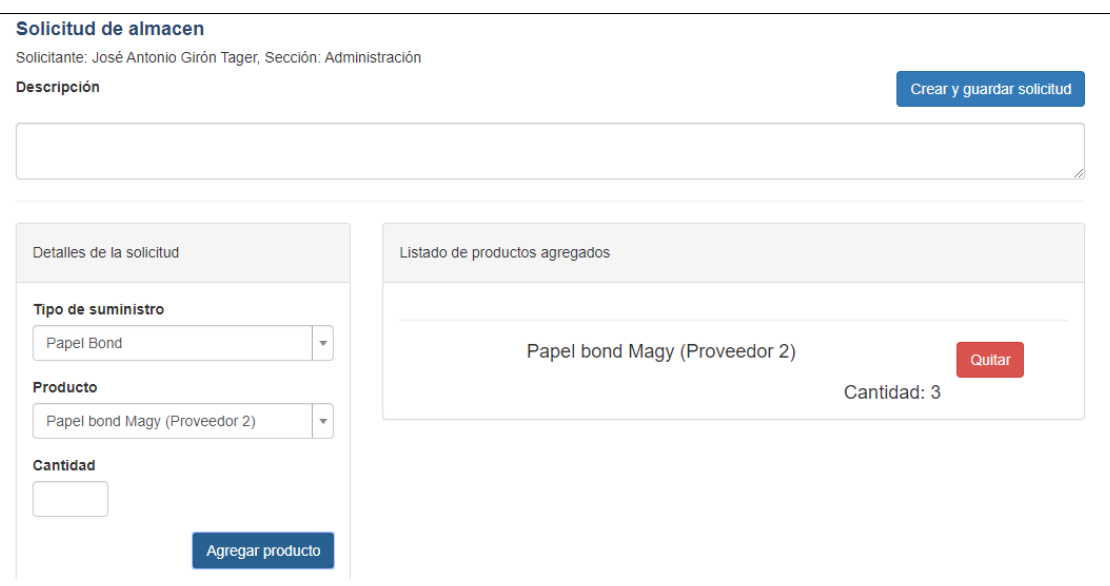

Figura 9. **Pantalla de creación de solicitud**

Fuente: elaboración propia, empleando Yii 2.0.

# **3.3.2. Ingreso de solicitud de almacén para despacho**

Una vez que la solicitud de almacén es autorizada y firmada por la dirección de la institución, el interesado se dirige con el encargado de bodega para que le supla de los productos que necesita. Una vez la solicitud ingresa a bodega expira su tiempo de vida.

En el sistema el bodeguero; una vez entregado el producto solicitado, ingresa el código único de la solicitud (para llevar el control de las solicitudes y fácil ingreso de la misma) al sistema y automáticamente el sistema decrementa el *stock* de los productos despachados.

# Despacho inventario - Solicitud **nventario** ar factura Solicitud No.

Última actualizació

2020-03-04 05:37:14

**20-03-04 14:20:03** 

# Figura 10. **Pantalla de ingreso de número de solicitud**

Fuente: elaboración propia, empleando Yii 2.0.

Despachar solicitud

Chips metalicos

Producto

Exist

80 150

# **3.4. Módulo de ensayos de trabajo**

Existencia

80

oductos er

strando 1-2 d

Producto

Chips metalicos

A diario llegan varias personas, empresas u organizaciones que necesitan realizar ensayos de trabajo para los proyectos en los que participan. El encargado de atender las necesidades de los interesados es el encargado de bodega, quién realiza una evaluación a las muestras que llevan, para validar que están integras para ser testeadas en los trabajos que solicitan por medio de una petición de forma escrita.

Las secciones que trabajan realizando ensayos de trabajo llegan a la bodega y reciben las peticiones una vez son pagadas y canceladas. Con ellos se llevan el recibo de ensayo de trabajo y las muestras para realizarlo. Esta tarea es únicamente delegada por cada sección, al igual que la comunicación de los resultados de los trabajos realizados al interesado.

A causa de la pandemia del COVID-19 se tuvo la obligación de adaptar el sistema de gestión de ensayos de trabajo de forma virtual tanto las operaciones de solicitud de ensayo por parte del interesado como las operaciones que realizan a diario las secciones del CII para gestión de cada una de las peticiones de los interesados o clientes. Para ello se llevó a cabo un módulo de registro de interesados, un módulo de gestión de ensayos de trabajo (desde solicitarlo hasta finalizarlo), un módulo de gestión de citas y entregas, y un módulo de ejecución de un ensayo de trabajo.

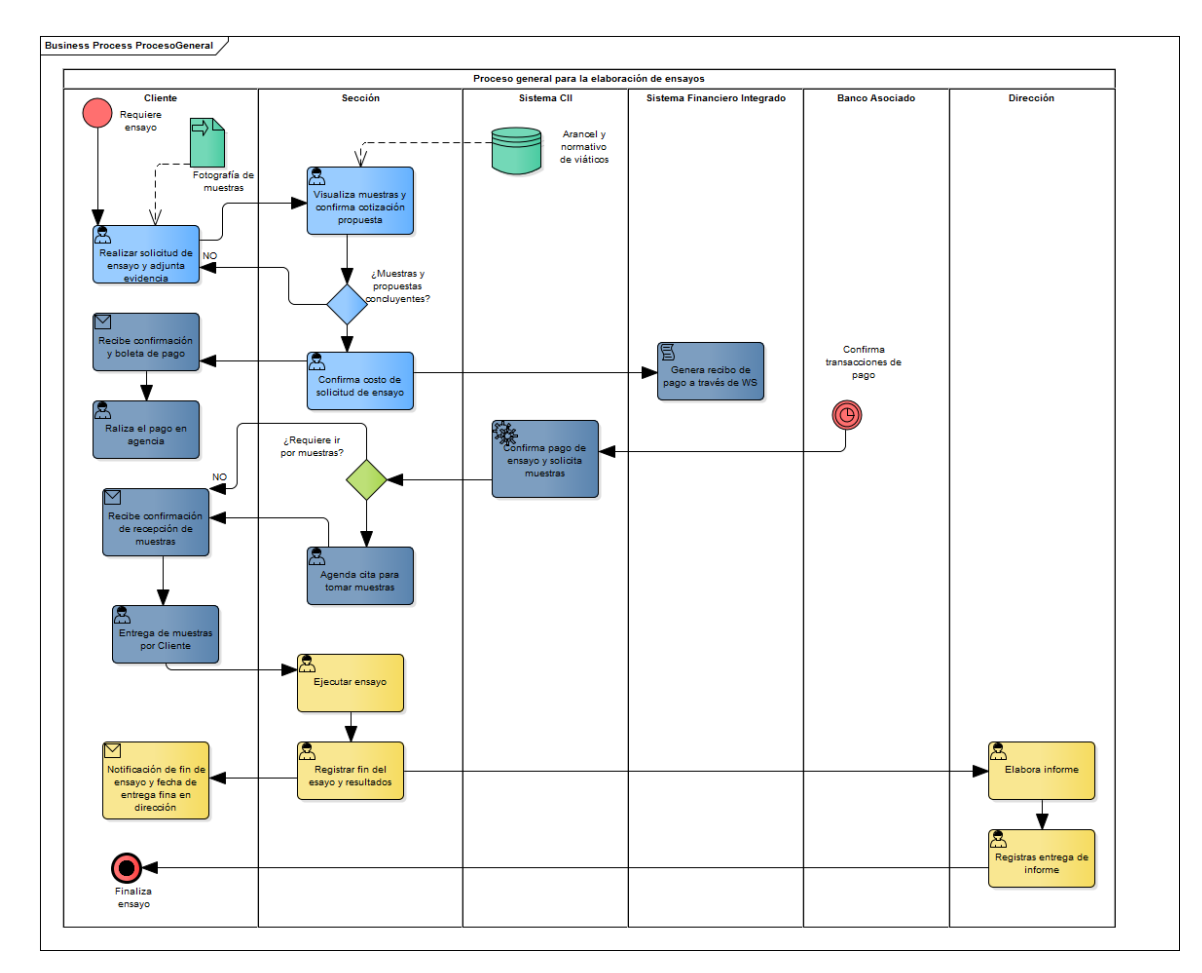

Figura 11. **Diagrama de operaciones de ensayos de trabajo**

Fuente: MORALES, David. *Diagrama de operaciones de ensayos de trabajo,* empleando Enterprise Architect 2020.

# **3.4.1. Módulo de registro de interesados**

La opción de registrarse como nuevo interesado (cliente) en el sistema se encuentra en la página de *login,* en el inicio, al momento de tener que realizar el proceso de identificación y autenticación del usuario. El nuevo usuario tiene que llenar un formulario con los siguientes datos para poder aceptarse su registro: datos personales (Registro personal, correo electrónico, NIT o carnet, teléfono, dirección, nombres y apellidos, fecha de nacimiento y sexo) y archivos que lo identifiquen (foto de perfil y documentos personales como el carnet o DPI).

Una vez ingresado los datos mencionados se procede a enviar un email al correo ingresado por el interesado para validar la cuenta nueva del nuevo interesado y pueda acceder al sistema.

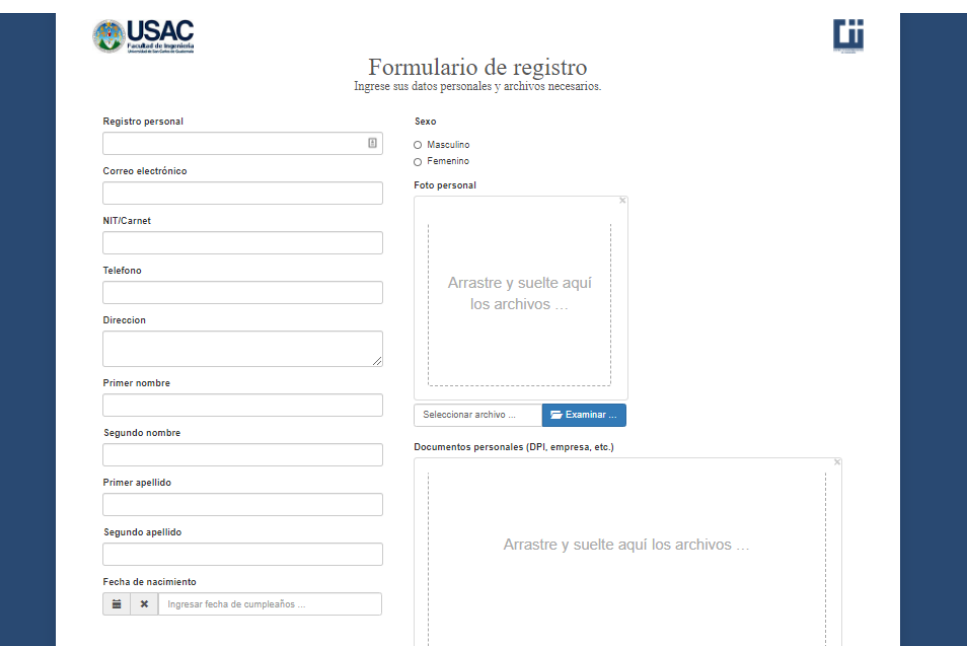

## Figura 12. **Formulario de registro de interesados**

## **3.4.2. Módulo de gestión de interesados**

Al momento de que se registra el nuevo interesado este inmediatamente es aceptado e identificado con el tipo de interesado como organizaciones del sector privado y personas individuales. Los usuarios con permiso para modificar y visualizar datos del interesado pueden acceder a este módulo y poder ver el listado de interesados registrados ordenados por fecha del más reciente al más antiguo.

| <b>Operaciones</b>   | Interesados    |                                                          |          |                                                                      |                                                                                          |  |
|----------------------|----------------|----------------------------------------------------------|----------|----------------------------------------------------------------------|------------------------------------------------------------------------------------------|--|
| ↔ Sequridad y acceso | #              | Mostrando 1-11 de 11 elementos.<br>Fecha creado Telefono |          | <b>Direccion</b>                                                     | <b>Tipo Interesado</b>                                                                   |  |
| 1 Interesados        |                |                                                          |          |                                                                      | Todos<br>$\overline{\mathbf{v}}$                                                         |  |
| Ensayo de trabajo    |                | $01 - 07 - 2020$<br>07:06                                | 47694581 | 9ave. 1-72 Residenciales Las Orquídeas Sector A-1<br>zona 8 de Mixco | Estudiantes de otras Facultades de la Universidad de San Carlos<br>de Guatemala          |  |
|                      | $\mathfrak{D}$ | 01-07-2020<br>07:14                                      | 47694581 | 9ave. 1-72 Residenciales Las Orquídeas Sector A-1<br>zona 8 de Mixco | Otras Facultades o Instituciones de la Universidad de San Carlos<br>de Guatemala         |  |
|                      | 3              | $01 - 07 - 2020$<br>07:15                                | 47694581 | 9ave. 1-72 Residenciales Las Orquídeas Sector A-1<br>zona 8 de Mixco | Comités de comunidades de escasos recursos económicos                                    |  |
|                      | $\Delta$       | 02-07-2020<br>17:12                                      | 47694581 | 9ave. 1-72 Residenciales Las Orquídeas Sector A-1<br>zona 8 de Mixco | Estudiantes de otras universidades                                                       |  |
|                      | 5              | 02-07-2020<br>18:32                                      | 47694581 | 9ave. 1-72 Residenciales Las Orquídeas Sector A-1<br>zona 8 de Mixco | Estudiantes de la Facultad de Ingeniería de la Universidad de San<br>Carlos de Guatemala |  |
|                      | 6              | 19-09-2020<br>18:18                                      | 42559765 | Zona 10 Mixco                                                        | Organizaciones del Sector Público                                                        |  |
|                      |                | 19-09-2020<br>18:41                                      | 42559765 | Zona 10 de Mixco                                                     | Organizaciones del Sector Privado y Personas Individuales                                |  |

Figura 13. **Pantalla del listado de interesados del sistema**

Fuente: elaboración propia, empleando Yii 2.0.

En este listado se puede visualizar el interesado por medio de la fecha en que fue creado en el sistema, su teléfono, dirección y el tipo de interesado al que representa. Para realizar la validación del tipo de interesado y gestionar un interesado se puede acceder al detalle de cada uno y visualizar los datos en el siguiente módulo.

# **3.4.3. Módulo de detalle del interesado**

Este módulo es accedido únicamente por las personas con el permiso para ver detalle del interesado. Para obtener la data de un interesado en específico, se precede desde la pantalla anterior dando *click* en el botón de ver (icono de ojo) que tiene cada uno de los interesados del listado. Éste se compone de las siguientes partes:

- Nombre y operaciones que se puede realizar
- Información personal
- Foto de perfil
- Documentos subidos por el interesado

Las operaciones que puede realizar la persona con permisos son: inhabilitar el acceso al interesado y cambiar el tipo de interesado que representa. Toda la información desplegada proviene del formulario de registro de interesados.

# Figura 14. **Pantalla del detalle de un interesado**

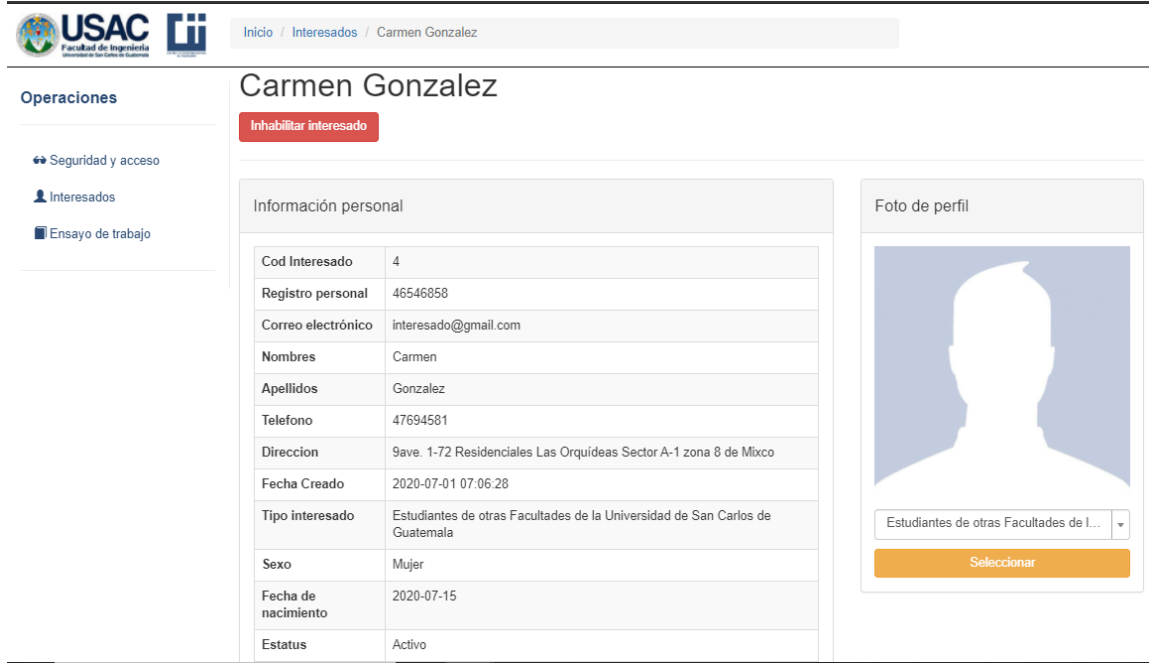

Fuente: elaboración propia, empleando Yii 2.0.

Aparte de los datos ingresados por el interesado también se puede visualizar documentos PDF e imágenes de cualquier extensión cómo se muestra en la pantalla siguiente. Esta parte muestra los documentos subidos por el interesado generando una vista previa y la capacidad de poder ver el documento en línea.

# Figura 15. **Pantalla de los documentos subidos de un interesado**

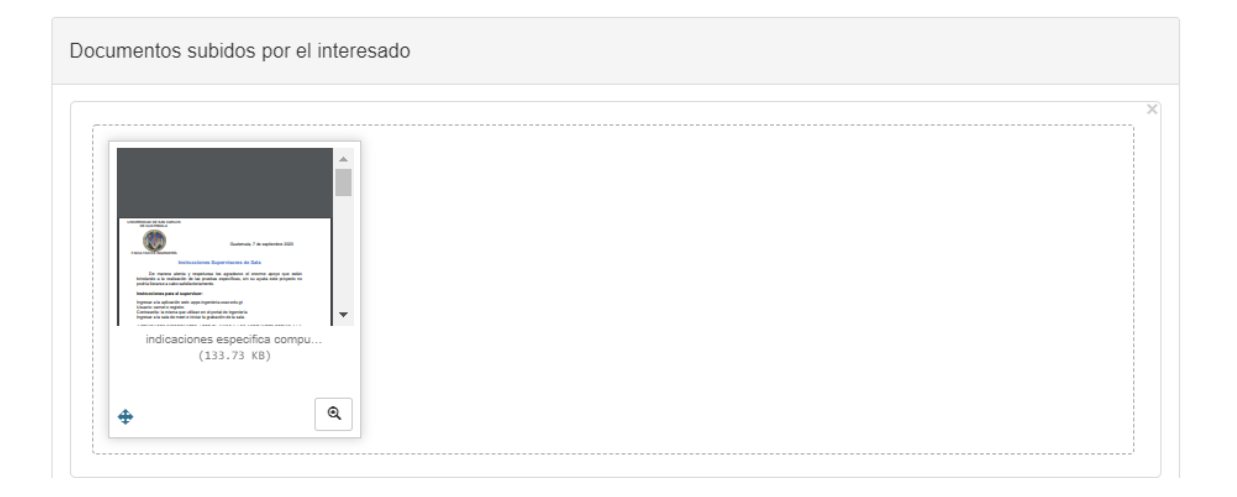

Fuente: elaboración propia, empleando Yii 2.0.

#### **3.4.4. Módulo de ensayos de trabajo**

El módulo consiste en la visualización de los ensayos de trabajo en forma de listado. Los usuarios capaces para acceder a este módulo son los interesados, los encargados de una sección del CII y los administradores del sistema.

# **3.4.4.1. Administrador del sistema**

Los administradores del sistema pueden ver todos los ensayos del trabajo que han sido registrados en el sistema por parte de los interesados sin importar la sección en la que se encuentre. Este usuario puede realizar un filtrado por sección y estatus del ensayo de trabajo.

# **3.4.4.2. Encargado de sección**

El encargado de una sección es capaz de ver el listado de los ensayos de trabajo, pero únicamente los que pertenecen a la sección correspondiente. Estos usuarios no pueden visualizar los ensayos de trabajo de otras secciones que no les incumbe. Este usuario puede realizar filtrado únicamente por estatus y ver los ensayos de cualquier interesado siempre y cuando sea de la sección a la que pertenece.

#### **3.4.4.3. Interesado**

El interesado es únicamente capaz de ver el listado de los ensayos de trabajo que él mismo solicito. Este usuario no puede ver ensayos de trabajo que no solicito y que son parte de otro interesado; se mantiene la privacidad sobre otros ensayos registrados en el sistema. Las acciones permitidas para este usuario es el filtrado por secciones, estatus y también la capacidad de solicitar un nuevo ensayo de trabajo.

#### Figura 16. **Pantalla del listado de ensayos de trabajo del administrador**

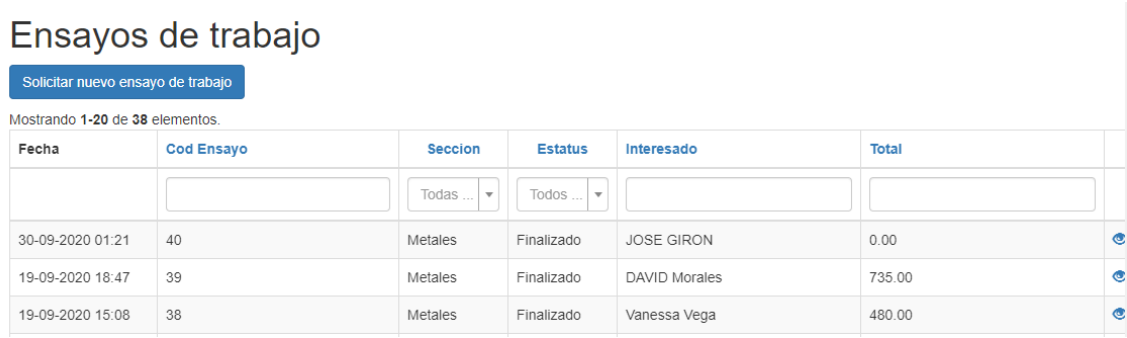

## **3.4.5. Módulo de solicitud de ensayo de trabajo**

Este módulo está dividido en 3 partes: datos del interesado, datos de las muestras y datos sobre los estudios que se quieren realizar. Principalmente, el ensayo de trabajo debe de estar asociado a una sección de la institución. Para la creación de este se debe de ingresar la información del interesado (nombre, proyecto, nombre del recibo, teléfono, correo y dirección). Con estos datos ingresados por el interesado se lleva a cabo la recopilación de datos del interesado.

#### Figura 17. **Pantalla de ingreso de datos de interesado para solicitud**

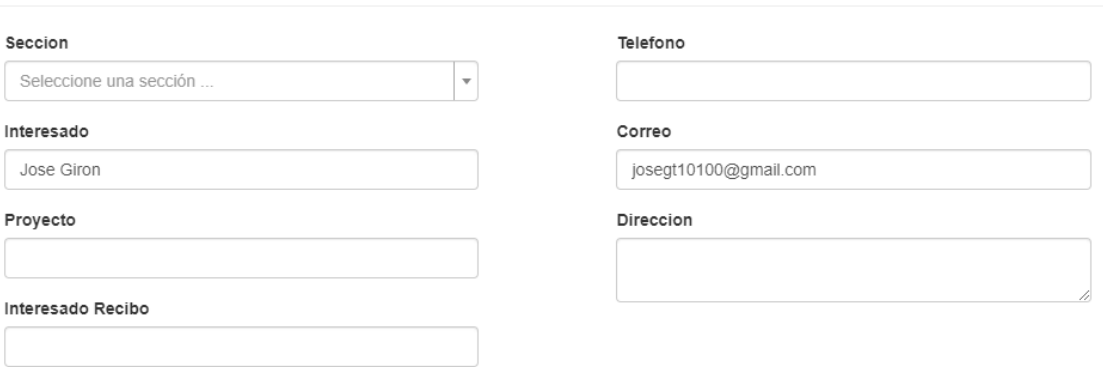

#### Solicitud de Ensayo de Trabajo

Fuente: elaboración propia, empleando Yii 2.0.

Consecutivamente en la solicitud del ensayo de trabajo se tienen que agregar los respectivos datos de las muestras a las que se les quiere realizar un ensayo de trabajo. En este caso se manejan las muestras de forma dinámica dando la posibilidad al interesado de poder agregar cuantas muestras desee.

En cada una del apartado de muestras se tiene que ingresar la siguiente información: nombre de la muestra, descripción física, la cantidad de las muestras a evaluar y una serie de imágenes para identificar las muestras.

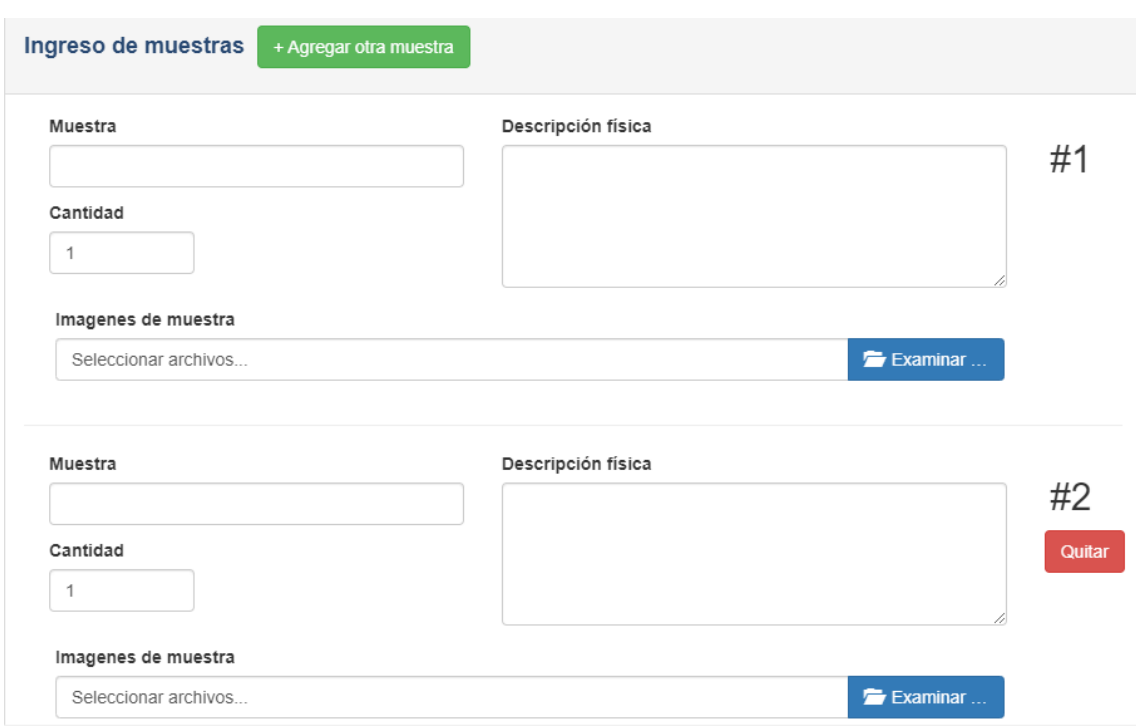

# Figura 18. **Pantalla de ingreso de las muestras por el interesado**

Fuente: elaboración propia, empleando Yii 2.0.

Al tener los datos del interesado y los datos de las muestras respectivas se llena el siguiente campo en el que el interesado describe lo que quiere realizar sobre las muestras ingresadas y solicita el ensayo de trabajo a la sección que selecciono con anterioridad.

# Figura 19. **Pantalla de ingreso de estudios a solicitar por el interesado**

Qué estudios quiere realizar sobre las muestras?

Solicitar ensayo de trabajo

Fuente: elaboración propia, empleando Yii 2.0.

# **3.4.6. Módulo de detalle de un ensayo de trabajo**

El manejo del estatus y la trazabilidad del ensayo se realiza en este módulo el cuál se divide en etapas que están relacionadas con cada uno de los estatus del ensayo. Los actores capaces de gestionar estas operaciones son el interesado, el encargado de sección y el administrador del sistema. Los estatus manejados en el sistema son los siguientes: Ingresado, Aprobado, Pagado, En proceso, En recopilación de datos, Finalizado y Rechazado.

# Figura 20. **Vista de detalle de un ensayo de trabajo**

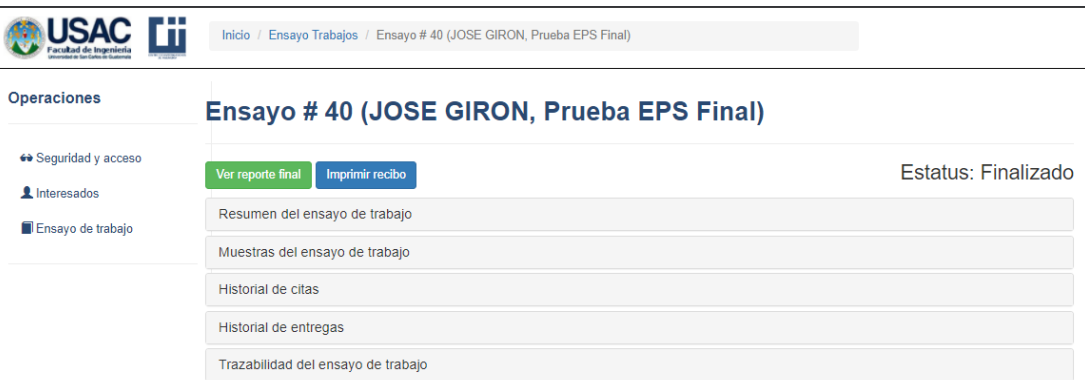

#### **3.4.6.1. Ingresado**

El ensayo de trabajo al momento que es solicitado por el interesado puede ser visualizado por el encargado de la sección en el módulo de ensayos de trabajo. Asimismo, los datos del ensayo de trabajo se pueden visualizar en el apartado de "Resumen de ensayo de trabajo" como se visualizar en la siguiente imagen.

### Figura 21. **Detalle de información general de un ensayo**

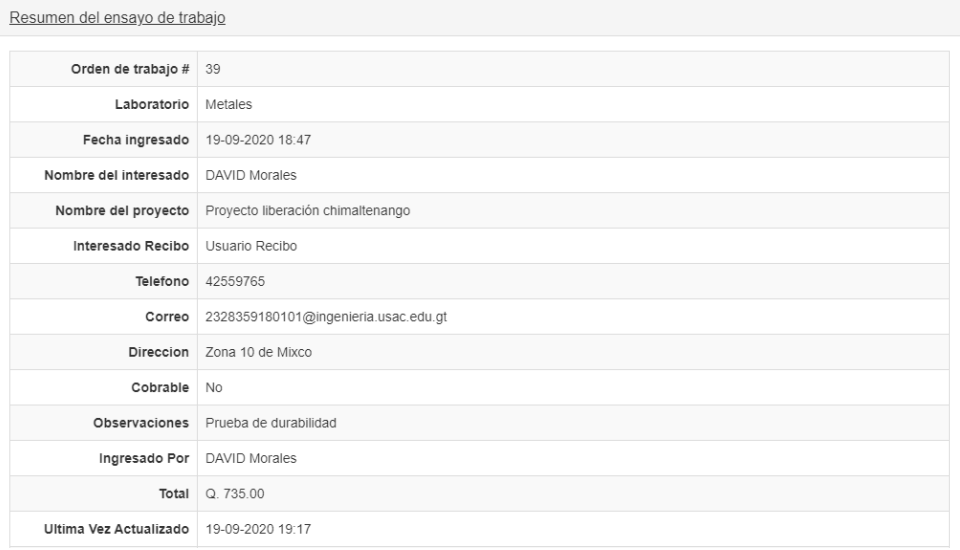

Fuente: elaboración propia, empleando Yii 2.0.

Aparte de los datos del interesado y el ensayo de trabajo también es visible cada una de las muestras en el apartado de "Muestras del ensayo de trabajo". Para cada una de éstas la información que despliega se divide en 3 partes: Información general, Trabajos asignados e Imágenes.

# Figura 22. **Detalle de muestras de un ensayo**

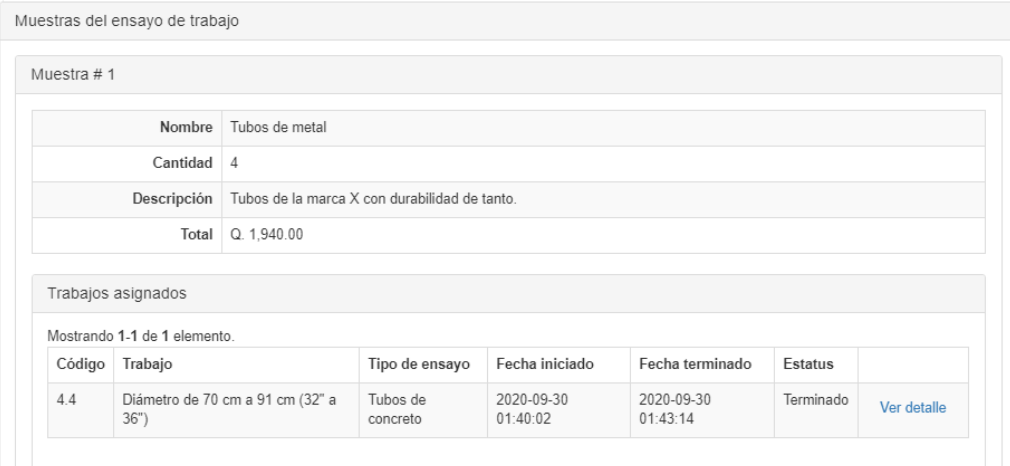

Fuente: elaboración propia, empleando Yii 2.0.

# Figura 23. **Despliegue de imágenes de una muestra**

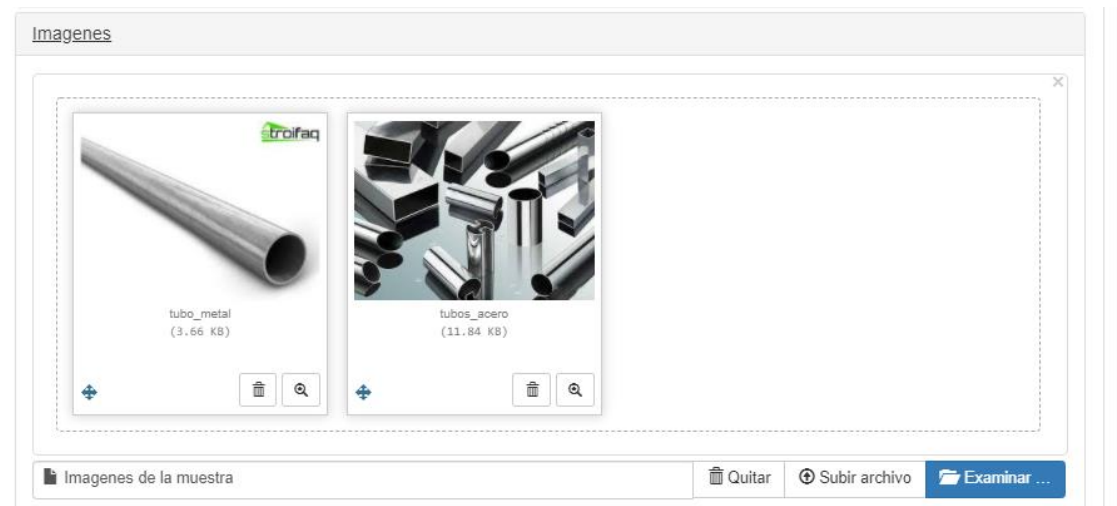

#### **3.4.6.2. Aprobado**

El ensayo de trabajo se llega a aprobar al momento que un encargado de la sección a la que corresponde el ensayo de trabajo verifica que los datos (solicitud y muestras) están completos y correctos, y cuando el encargado a agregado los trabajos necesarios a las distintas muestras presentes en el ensayo de trabajo utilizando el módulo de gestión de trabajos.

Para aprobar el ensayo de trabajo el encargado se dirige a ver el resumen del ensayo de trabajo para realizar el cobro respectivo y al aprobarlo inmediatamente se genera una boleta de pago, utilizando el servicio del SIIF de la Universidad de San Carlos de Guatemala, la cual se envía al correo del interesado.

#### Figura 24. **Pantalla de aprobación de un ensayo**

Resumen de trabajos a realizar Ensayo de Trabajo # 40 (JOSE GIRON, Prueba EPS Final) Factor a aplicar: Organizaciones del Sector Privado y Personas Individuales

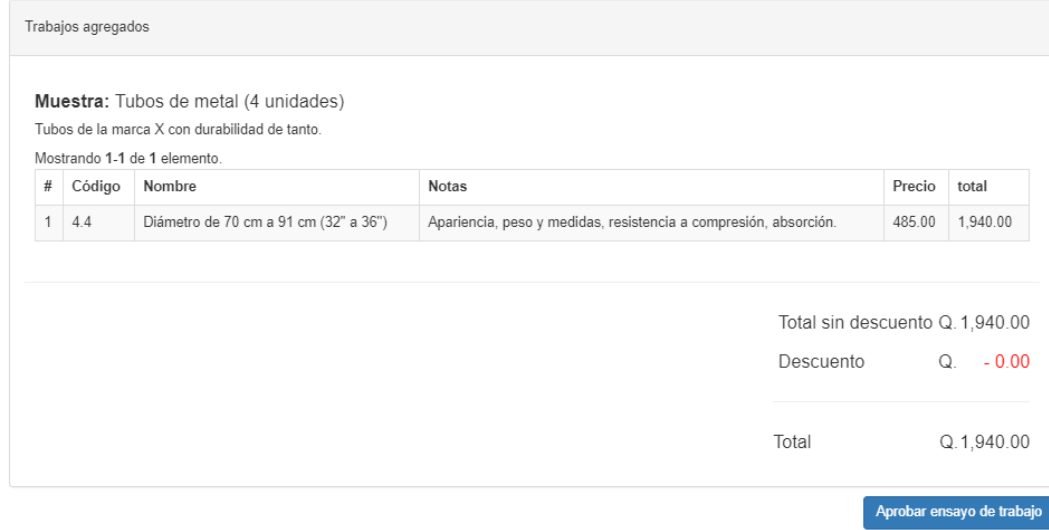
#### **3.4.6.3. Pagado**

El ensayo de trabajo pasa al estatus de pagada al momento que el interesado realiza el pago correspondiente de la boleta generada con anterioridad y el sistema lo detecta empleando un servicio del SIIF. Al momento que el ensayo se ha pagado se procede a empezar los trabajos de las muestras del ensayo de trabajo.

#### **3.4.6.4. En proceso**

El ensayo de trabajo se encuentra en proceso al momento que un encargado de la sección inicia cualquiera de los trabajos sobre cualquiera de las muestras empleando el módulo de gestión de trabajos. Para poder llevarse a cabo este proceso, antes es necesario que la sección obtenga las muestras físicas para el ensayo de trabajo. Esta actividad es apoyada por el módulo de gestión de citas y de entregas de muestras.

#### **3.4.6.5. En recopilación de datos**

Al terminar todos los trabajos sobre todas las muestras de un ensayo de trabajo, éste pasa al estatus de "en recopilación de datos" y consiste en la toma de los datos sobre los trabajos realizados para generar el reporte final para el interesado. Este estatus se logra llevar a cabo empleando el módulo de trabajos asignados sobre una muestra.

#### **3.4.6.6. Finalizado**

El ensayo de trabajo es finalizado al momento que se carga al sistema el reporte final en formato PDF para que el interesado pueda verlo dentro de este módulo.

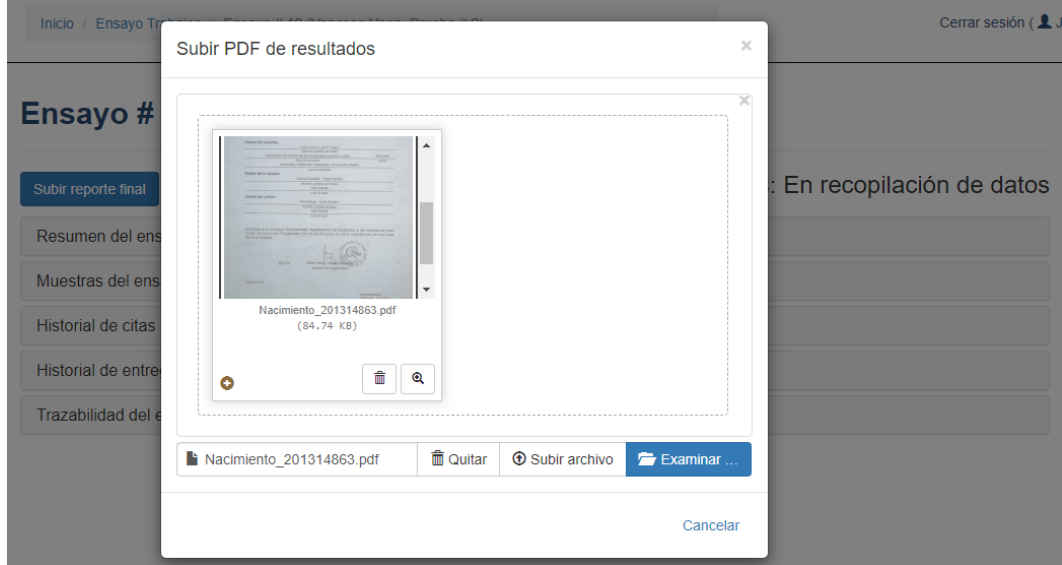

Figura 25. **Pantalla de subida de reporte final**

Fuente: elaboración propia, empleando Yii 2.0.

#### **3.4.6.7. Rechazado**

El encargado de la sección puede rechazar una solicitud de ensayo de trabajo de cualquier interesado. Esto permite llevar un control sobre los ensayos de trabajo generados y tener un filtro de validaciones sobre ensayos de trabajo no deseados o con datos incompletos.

#### Figura 26. **Pantalla de rechazo de solicitud**

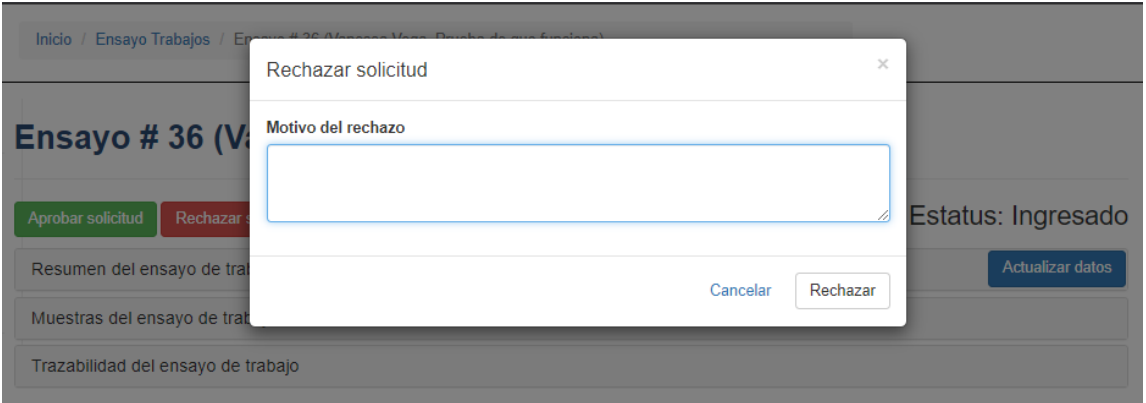

Fuente: elaboración propia, empleando Yii 2.0.

#### **3.4.7. Módulo de gestión de trabajos**

Para gestionar los trabajos de un ensayo de trabajo es necesario que el ensayo de trabajo se encuentre en el estatus de ingresado. Los trabajos se pueden asignar únicamente a las muestras de forma individual de un ensayo de trabajo y se lleva a cabo en el apartado de Trabajos asignados de una muestra.

El encargado de sección es el ente responsable quién tiene la obligación de determinar lo que necesita el interesado con las muestras basado en la información ingresada en la solicitud de ensayo de trabajo. Las operaciones que se pueden llevar a cabo en este módulo son: agregar trabajos, ver detalle, quitar trabajo, iniciar trabajo, anotar trabajo y terminar trabajo.

#### **3.4.7.1. Agregar trabajos**

Para asignar trabajos a una determinada muestra se accede desde la pantalla de visualización de una muestra del ensayo de trabajo. En este submódulo aparece un detalle de los trabajos asignados con anterioridad y la capacidad de agregar un nuevo trabajo.

Para agregar el trabajo se debe de seleccionar el tipo de ensayo que se está haciendo para luego seleccionar, por medio de una lista desplegable, el trabajo o estudio que se necesita realizar en la muestra seleccionada.

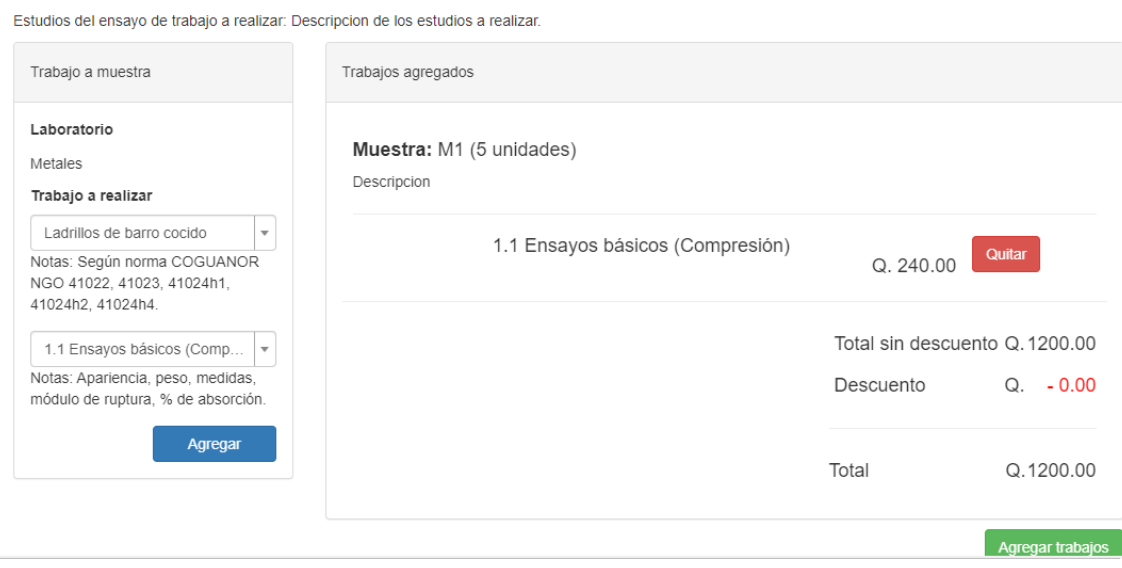

#### Figura 27. **Pantalla para asignar trabajos**

**Trabajos** 

Factor a aplicar: Organizaciones del Sector Privado y Personas Individuales

Fuente: elaboración propia, empleando Yii 2.0.

Al momento de haber seleccionado todos los trabajos que se quieren realizar sobre la muestra se obtiene en el apartado de Trabajos asignados el

listado de trabajos clasificados por código (arancel del CII), nombre, tipo de ensayo, fecha iniciada, fecha terminado, estatus y operaciones.

Trabajos asignados Mostrando 1-2 de 2 elementos. Agregar trabajos Código Trabajo Tipo de ensayo Fecha iniciado Fecha terminado Estatus  $1.2.1$ Succión Ladrillos de barro cocido (no definido) (no definido) En espera Ver detaile Quitar  $1.3$ Fleje plástico Ladrillos de barro cocido (no definido) (no definido) En espera Ver detalle Quitar

Figura 28. **Apartado de trabajos asignados de un ensayo**

Fuente: elaboración propia, empleando Yii 2.0.

#### **3.4.7.2. Ver detalle**

Una vez desplegada la información en forma de listado en el apartado de trabajos asignados de una muestra, es posible visualizar el detalle de ese trabajo sobre la muestra. Los datos que se pueden ver son las fechas del trabajo, el estatus en el que se encuentra y anotaciones realizadas para manejo de trazabilidad del trabajo sobre la muestra registrando la fecha, un título, una descripción y el actor que lo realizo.

#### Figura 29. **Pantalla de detalle del trabajo sobre una muestra**

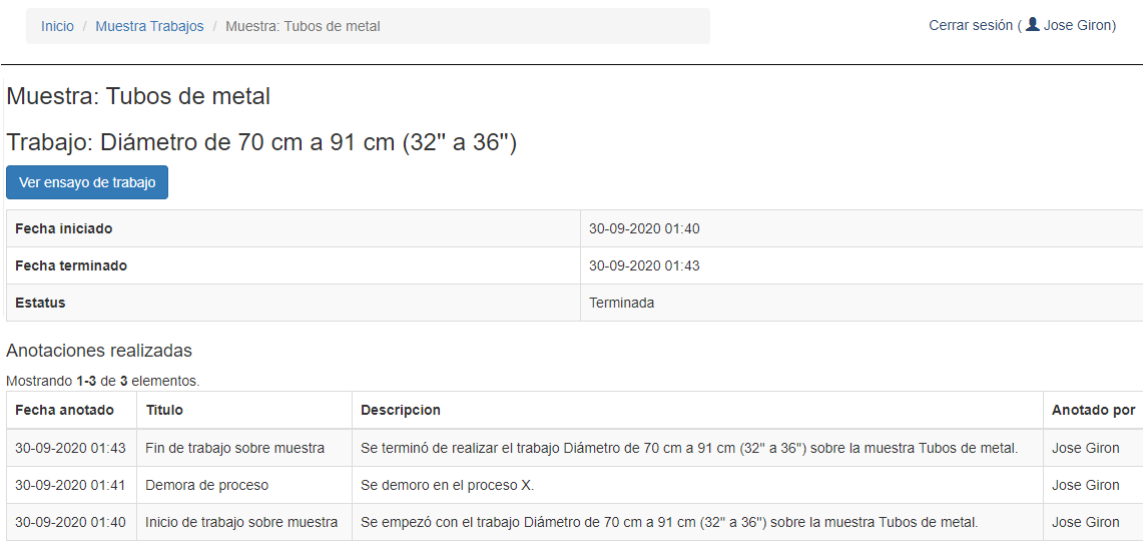

Fuente: elaboración propia, empleando Yii 2.0.

#### **3.4.7.3. Quitar trabajo**

Esta operación sobre un trabajo de muestra sirve para quitar del listado de trabajos asignados el trabajo asignado para prevenir errores de usuario del sistema al momento de ingresar los trabajos a la muestra. Esta operación se puede realizar mientras el ensayo de trabajo este en estatus ingresado únicamente; no se puede quitar un trabajo cuando el ensayo ya fue aprobado.

#### **3.4.7.4. Iniciar trabajo**

Para hacer uso de esta operación es necesario que se tengan las muestras físicas, pero también que el estatus del ensayo de trabajo se encuentre en pagado, es decir, que el interesado haya efectuado el pago de la boleta de pago.

Iniciar trabajo sirve para determinar en qué momento se empezó a realizar. Para ello se registra la fecha y hora actual en la que se inició, el usuario que inició el trabajo y una anotación con la finalidad de guardar la trazabilidad del ensayo de trabajo. De esta manera el estatus del ensayo de trabajo pasa de ser pagado a en proceso al momento de trabajarse por primera vez uno de los trabajos de las muestras.

#### **3.4.7.5. Anotar trabajo**

Esta operación se puede llevar a cabo únicamente mientras el ensayo de trabajo se encuentre en proceso y el trabajo se haya iniciado. Sirve para que se pueda informar al interesado sobre el estado e inconvenientes que pueda tener el trabajo sobre la muestra. El listado de anotaciones se puede visualizar por medio de la operación de ver detalle.

#### Figura 30. **Pantalla para realizar una anotación sobre un trabajo**

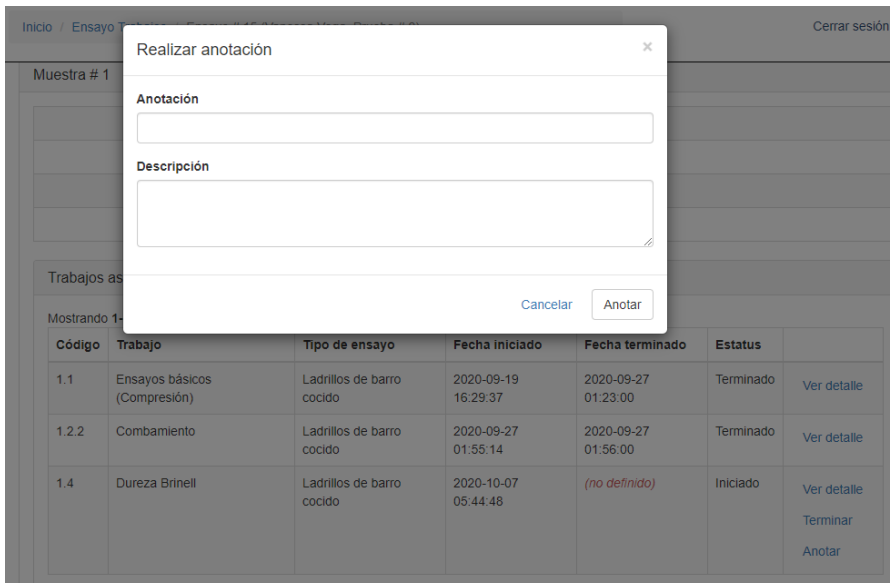

Fuente: elaboración propia, empleando Yii 2.0.

#### **3.4.7.6. Terminar trabajo**

Al igual que la operación de inicio de trabajo se tiene una operación para dar por finalizado un trabajo. Para ello es necesario que el ensayo se encuentre en proceso y el trabajo se haya iniciado con anterioridad. En este paso se registra la fecha y hora en que se finalizó, el usuario que termino el trabajo y una anotación por motivos de trazabilidad. Una vez terminados todos los trabajos de las muestras del ensayo este pasa al estatus de "En recopilación de datos".

#### **3.4.8. Módulo de gestión de citas**

Las citas se llevan a cabo en las secciones del CII para toma de muestras; por ejemplo, para el estudio de un suelo, concreto, etc. Para ello se realizó un formulario en el que se ingresan los siguientes datos: ubicación, fecha y hora, encargado y el precio (si es que tiene establecido).

#### Figura 31. **Formulario para agendar citas**

## Agendar nueva cita

Ingrese los datos necesarios para agendar una cita.

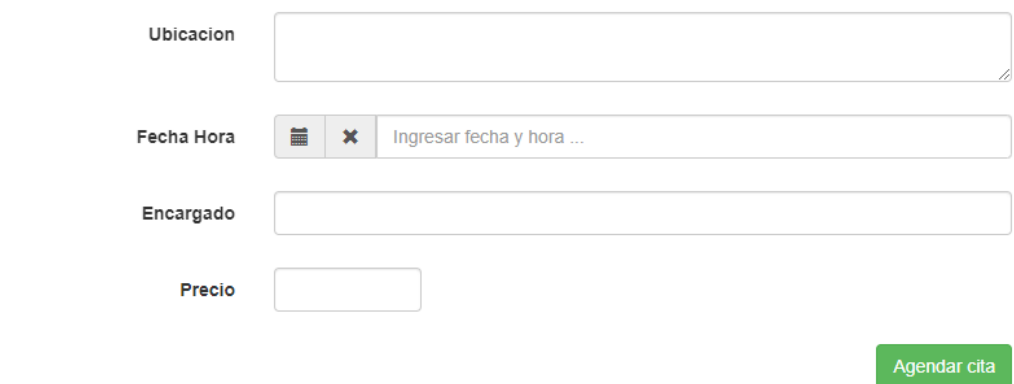

Fuente: elaboración propia, empleando Yii 2.0.

Al momento de agendar una cita está pasa al estatus de pendiente de confirmación por parte del interesado. Los estatus posibles para una cita son: pendiente de confirmación, confirmada y cancelada. Si es necesario, se puede volver a realizar una nueva cita indefinidamente. Estas citas se registran en el apartado de historial de citas de un ensayo de trabajo.

Figura 32. **Apartado de historial de citas de un ensayo**

| Historial de citas                                 |                      |                   |          |                |     |  |  |
|----------------------------------------------------|----------------------|-------------------|----------|----------------|-----|--|--|
| Mostrando 1-1 de 1 elemento.<br>Agendar nueva cita |                      |                   |          |                |     |  |  |
| Fecha y hora                                       | Ubicacion            | Encargado         | Precio   | <b>Estatus</b> |     |  |  |
| 02-10-2020 14:00                                   | Ciudad Universitaria | Ing. Marlon Perez | 200.0000 | Atendida       | Ver |  |  |

Fuente: elaboración propia, empleando Yii 2.0.

En el historial de citas es posible ver a detalle una cita y poder ver su trazabilidad. Los datos que se despliegan en este detalle son: la ubicación, fecha de la cita, el encargado, el precio y el estatus. Además, que también se puede visualizar la trazabilidad de los estatus de la cita almacenando la fecha, titulo, descripción y el usuario que creo, confirmo o cancelo la cita.

#### Figura 33. **Detalle de cita para toma de muestras**

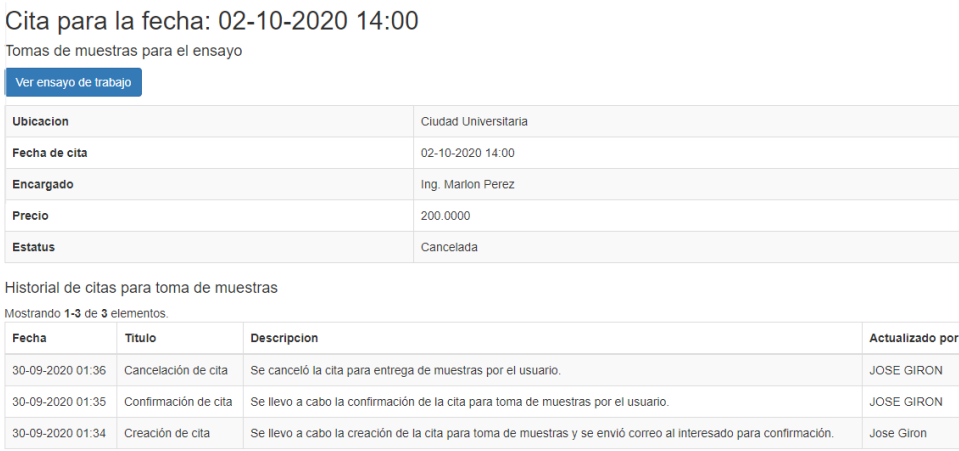

Fuente: elaboración propia, empleando Yii 2.0.

#### **3.4.9. Módulo de gestión de entregas**

Este módulo es parecido al módulo de gestión de citas, porque se comporta de la misma manera. Es necesario llenar un formulario para registrar una entrega en el que se almacenan los siguientes datos: la fecha, las muestras que se entregan y un resumen de cómo se llevó a cabo la entrega y en qué estado se encontraban las muestras.

#### Figura 34. **Formulario para registrar una entrega de muestra**

# Ingresar nueva entrega de muestra

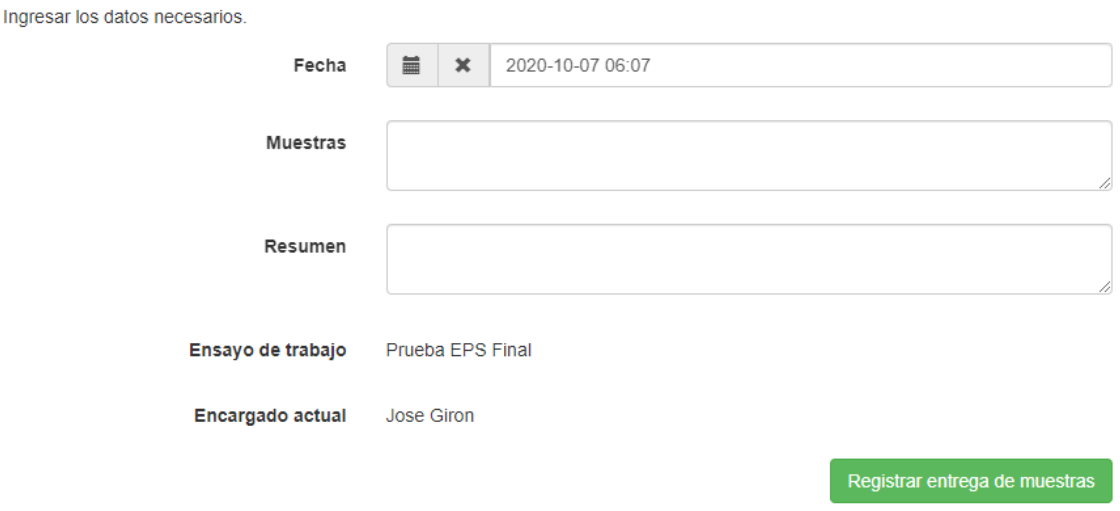

Fuente: elaboración propia, empleando Yii 2.0.

El listado de entregas se encuentra en el apartado del ensayo de trabajo llamado Historial de entregas y en este se puede visualizar los datos ingresados en el formulario de creación de entrega y el usuario que registro la entrega en el sistema.

#### Figura 35. **Apartado de historial de entregas de un ensayo**

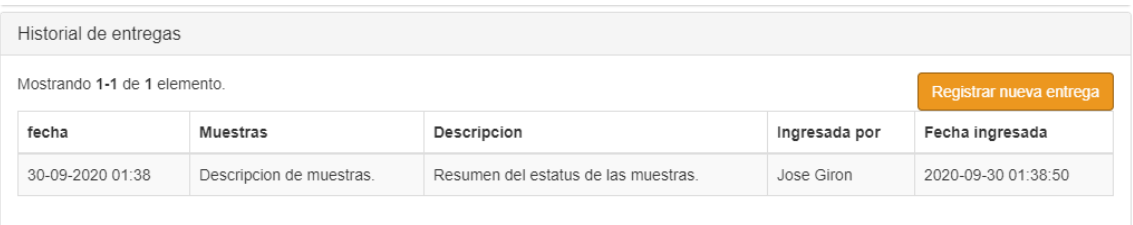

Fuente: elaboración propia, empleando Yii 2.0.

#### **3.4.10. Módulo de trazabilidad de ensayo de trabajo**

Uno de los fines que se tenía al momento de iniciar este proyecto es la gestión del estado de un ensayo de trabajo para el interesado. En todas las operaciones de los módulos se manejan los diferentes estatus registrados en el sistema, por eso se tiene un apartado llamado Trazabilidad del ensayo de trabajo, que almacena cada uno de los cambios de estado, la fecha en que se efectuó y el usuario que lo realizó.

| Trazabilidad del ensayo de trabajo<br>Mostrando 1-5 de 5 elementos. |                     |                                                                                                   |                      |  |  |
|---------------------------------------------------------------------|---------------------|---------------------------------------------------------------------------------------------------|----------------------|--|--|
|                                                                     |                     |                                                                                                   |                      |  |  |
| Finalizado                                                          | 30-09-2020<br>01:45 | Se subio el reporte final del ensayo de trabajo. Finalizando el ensayo.                           | Jose Giron           |  |  |
| En recopilación de<br>datos                                         | 30-09-2020<br>01:43 | Se terminaron de realizar los trabajos a las muestras, recopilando datos para generar<br>reporte. | Jose Giron           |  |  |
| En proceso                                                          | 30-09-2020<br>01:40 | El ensayo de trabajo se empezo a realizar.                                                        | Jose Giron           |  |  |
| Aprobado                                                            | 30-09-2020<br>01:25 | Ensayo de trabajo fue aprobado.                                                                   | Jose Giron           |  |  |
| Ingresado                                                           | 30-09-2020<br>01:21 | Solicitud de ensayo de trabajo en proceso.                                                        | JOSE<br><b>GIRON</b> |  |  |

Figura 36. **Trazabilidad del ensayo de trabajo**

Fuente: elaboración propia, empleando Yii 2.0.

#### **3.5. Diseño de la base de datos del modelo de negocio**

La base de datos es la encargada de almacenar la información de los documentos anteriormente definidos en los módulos para la gestión del inventario y los ensayos de trabajo. A su vez permite manejar la integridad y confiabilidad de los datos y operaciones del sistema. El modelo entidad relación de la base de datos se detalla en la sección de apéndices.

El diagrama de la base de datos se basa principalmente en los módulos definidos anteriormente. También permite guardar información de otras entidades cómo lo son los usuarios, el catálogo de la institución y la configuración del sistema. La base de datos se puede dividir en las siguientes partes: autenticación, autorización, catálogo, gestión de archivos, gestión de inventario y gestión de ensayos de trabajo.

#### **3.5.1. Autenticación y autorización**

Esta parte del sistema de la base de datos permite guardar la información de cada uno de los usuarios y poder ingresar al sistema por medio de una contraseña establecida por el usuario. También permite verificar que el usuario ingresado en el sistema tenga permiso para estar dentro de un módulo y ver si tiene permisos para determinadas acciones del módulo.

Los usuarios en el sistema están destinados a ser encargados de una sección, administración, bodega y también los interesados o clientes del CII. Para ello se empleó una tabla para identificar al usuario y una tabla aparte para definir al interesado como se puede observar en la descripción de las tablas usadas para esta parte del sistema.

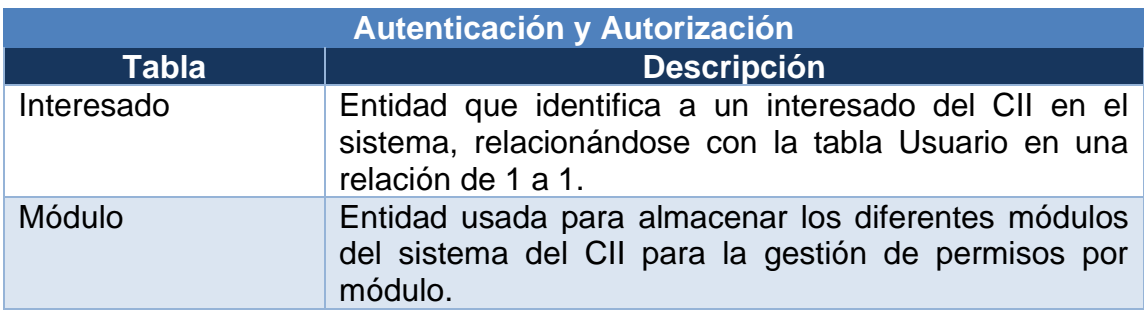

#### Tabla II. **Tablas para autenticación y autorización**

Continuación de la tabla II.

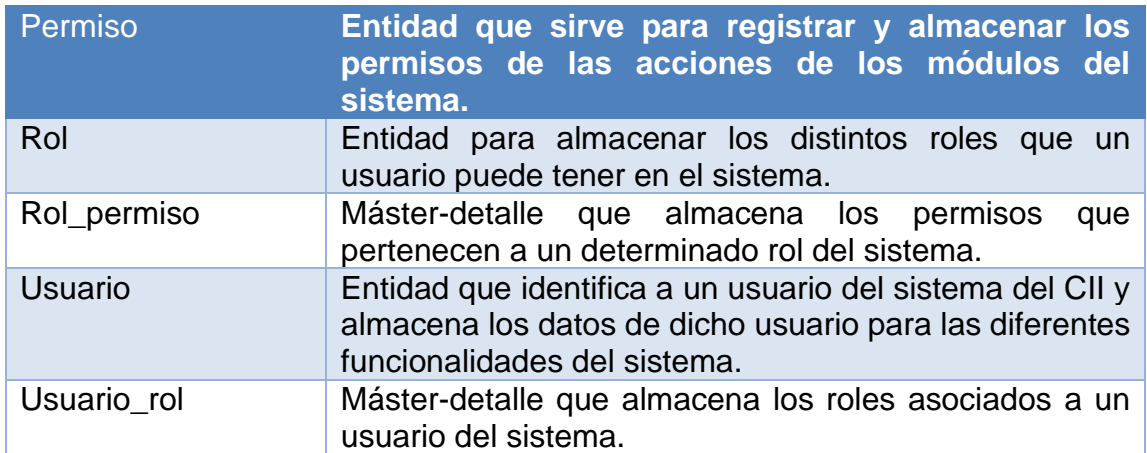

Fuente: elaboración propia.

## **3.5.2. Catálogo**

Las entidades en esta parte no son más que los maestros que pertenecen al módulo de catálogos de la institución. Estas entidades pueden ser creadas, modificadas e inhabilitadas dentro del sistema. Cada una de ellas tiene un papel importante con las siguientes partes involucradas en la gestión de inventario y de ensayos de trabajo.

#### Tabla III. **Tablas de catálogo**

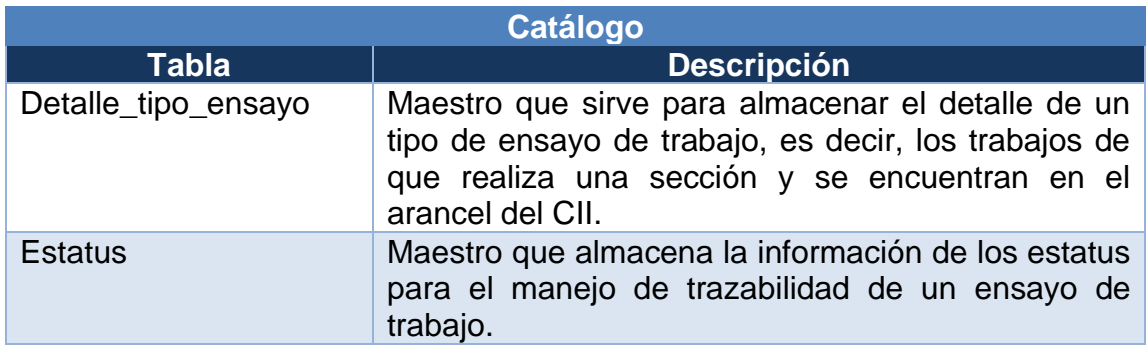

Continuación de la tabla III.

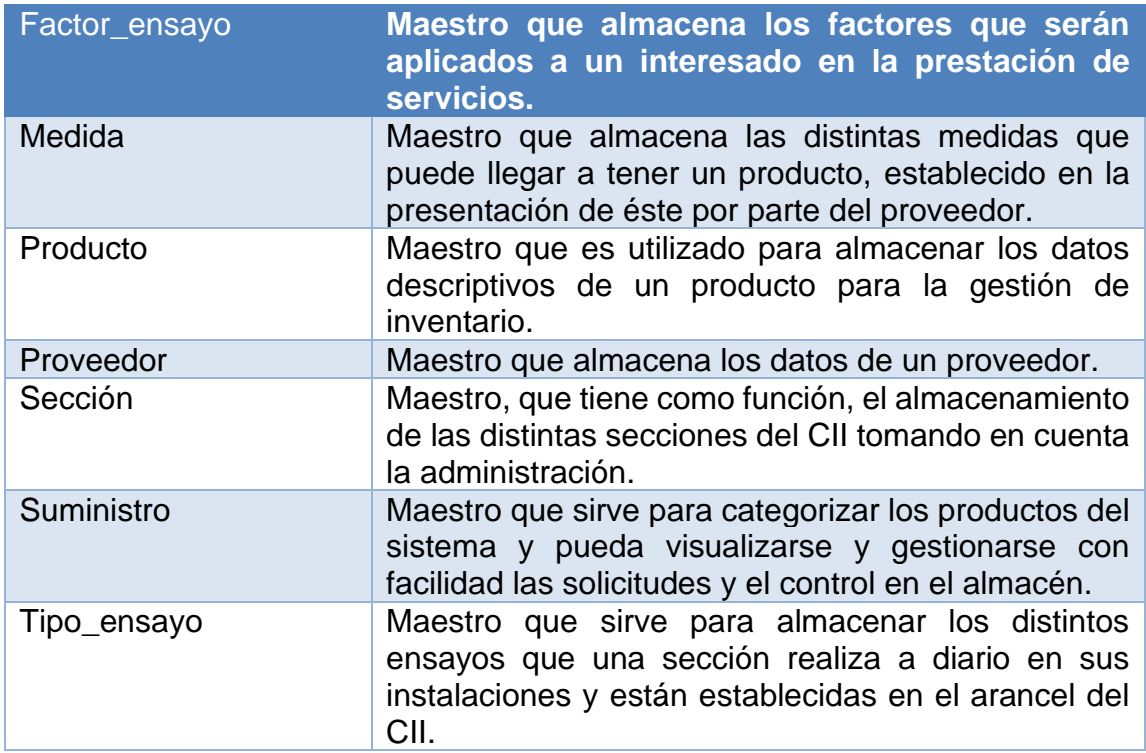

Fuente: elaboración propia.

#### **3.5.3. Gestión de archivos**

Con la necesidad de agilizar el proceso de un interesado al momento de solicitar un ensayo de trabajo de forma virtual, se llevó a la conclusión de modificar diferentes funcionalidades del sistema preestablecido anteriormente. Esto implicó realizar cambios en las funcionalidades y en la gestión de archivos de los ensayos de trabajo y del interesado.

En los procesos de la gestión de ensayos de trabajo se llevó la necesidad de almacenar los siguientes documentos o archivos: imágenes de muestras (para poder validar las muestras físicas en la solicitud de un ensayo), documentos personales de un interesado (para poder asignar un factor al momento de realizar el cobro de un ensayo e identificar al interesado en el sistema), y reportes finales de un ensayo de trabajo (que se generan en las diferentes secciones del CII para comunicación de los resultados de las pruebas realizadas sobre las muestras de un ensayo de trabajo).

#### Tabla IV. **Tablas para gestión de archivos**

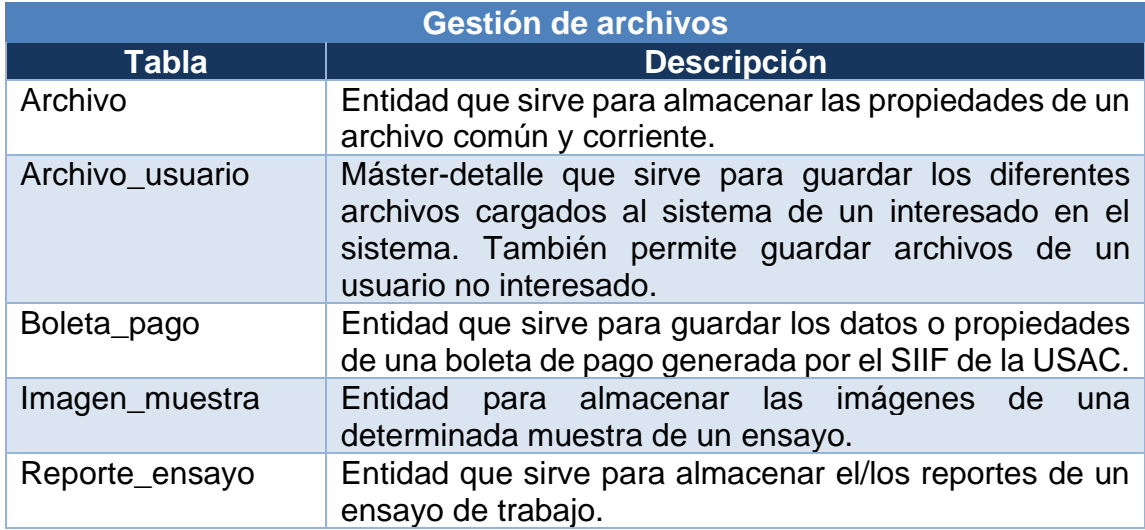

Fuente: elaboración propia.

#### **3.5.4. Gestión de inventario**

Para esta parte se necesita almacenar la información de los documentos necesarios para poder hacer ingreso y despacho de inventario. Cada uno de estos documentos (requisición, factura y solicitud de almacén), son maestro detalle, ya que permiten asociar varios productos a la misma para diferente fin. Las tablas que se emplean del catálogo del sistema son: las tablas proveedor, producto, medida y suministro.

Las tablas a continuación permiten mantener un historial de los documentos y también del control de existencias y transacciones del inventario.

| Gestión de inventario |                                                                                                    |  |  |  |
|-----------------------|----------------------------------------------------------------------------------------------------|--|--|--|
| Tabla                 | <b>Descripción</b>                                                                                                    |  |  |  |
| Desglose_inventario   | Máster-detalle que guarda las distintas operaciones<br>sobre un producto; entrada de inventario (con relación a<br>una factura) y despacho de inventario (con relación a<br>una solicitud de almacén). |  |  |  |
| Detalle_factura       | Máster-detalle que almacena los diferentes productos<br>con sus cantidades de la factura realizada por un<br>proveedor.                                                                                |  |  |  |
| Detalle_requisicion   | Máster-detalle que almacena los productos con sus<br>cantidades a solicitar en una nueva requisición.                                                                                                  |  |  |  |
| Detalle_solicitud     | Máster-detalle que almacena los productos que necesita<br>un empleado del CII ingresados en una solicitud de<br>almacén.                                                                               |  |  |  |
| Factura               | Maestro que sirve para almacenar los datos de una<br>factura realizada por un proveedor en la entrega de los<br>productos.                                                                             |  |  |  |
| Requisición           | Maestro que sirve para almacenar los datos sobre una<br>nueva requisición por parte de un usuario del sistema.                                                                                         |  |  |  |
| Solicitud_almacen     | Maestro que sirve para almacenar los datos de una<br>solicitud de almacén por parte de un usuario del sistema.                                                                                         |  |  |  |

Tabla V. **Tablas para gestión de inventario**

Fuente: elaboración propia.

#### **3.5.5. Gestión de ensayos de trabajo**

La última parte permite mantener el historial de los ensayos de trabajo ingresados en el sistema. Desde su creación hasta cada una de las muestras y trabajos a realizar por cada una de ellas. Las tablas del catálogo involucradas son: las tablas sección, tipo de ensayo, detalle de tipo de ensayo, estatus y factor de ensayo.

## Tabla VI. **Tablas para gestión de ensayos de trabajo**

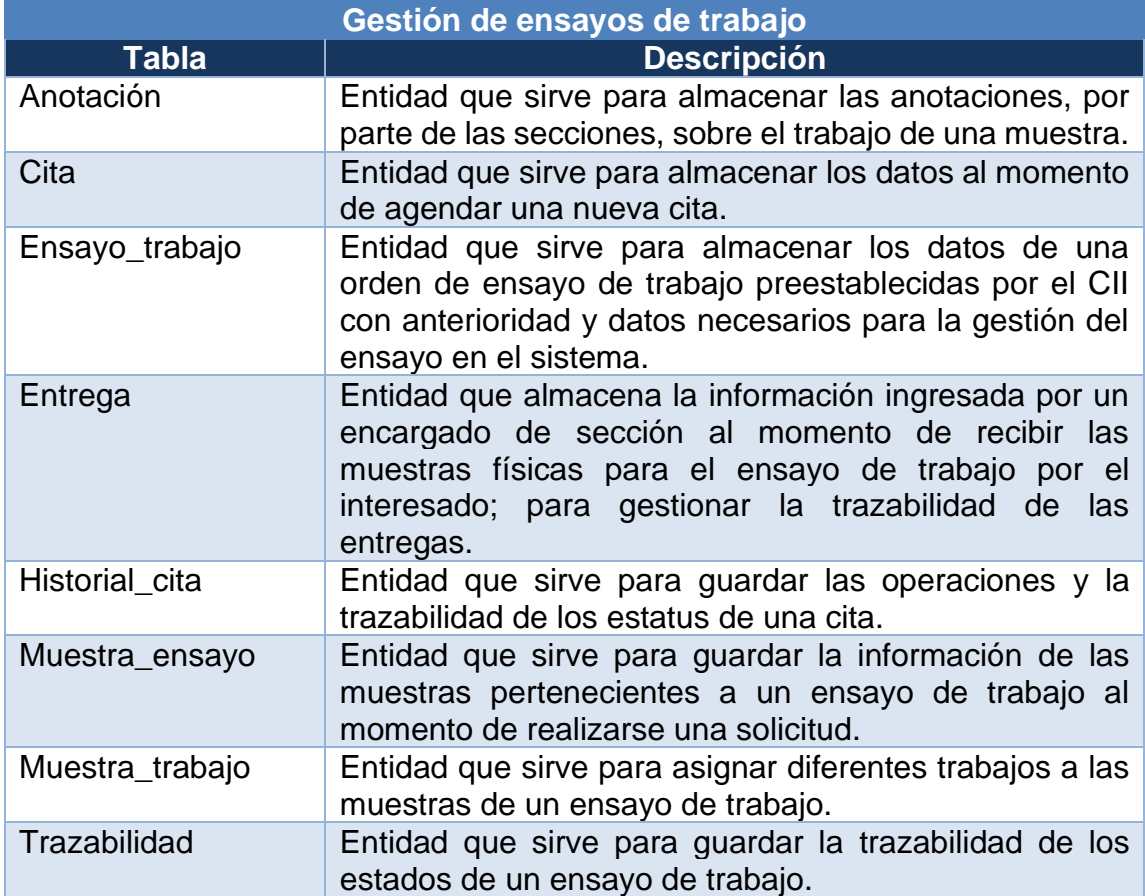

Fuente: elaboración propia.

## **4. FASE DE ENSEÑANZA-APRENDIZAJE**

#### **4.1. Capacitación propuesta**

El éxito de un software está un 40 % en cómo se haya desarrollado y el resto está en la comprensión del usuario sobre el funcionamiento del sistema. Por ello, se realizará una serie de sesiones de capacitación por cada tipo de usuario del sistema mostrando las distintas funcionalidades a las que puede acceder y manipular.

Para la propuesta de capacitación se empleará tiempo para enseñar las distintas funcionalidades y también realizar *user trial* con casos reales para obtener *feedback* por parte de cada uno de ellos y mejorar la experiencia del uso del sistema.

#### **4.1.1. Capacitación del sistema**

Para entender mejor el sistema se llevó a cabo la planificación la siguiente serie de presentaciones. El sistema tiene diferentes tipos de usuario final y cada uno tiene su propio rol y funcionalidades. Para mitigar el riesgo de entendimiento con los usuarios se proponen las siguientes capacitaciones al personal dividiéndolo de la siguiente forma.

## Tabla VII. **Detalle de capacitaciones**

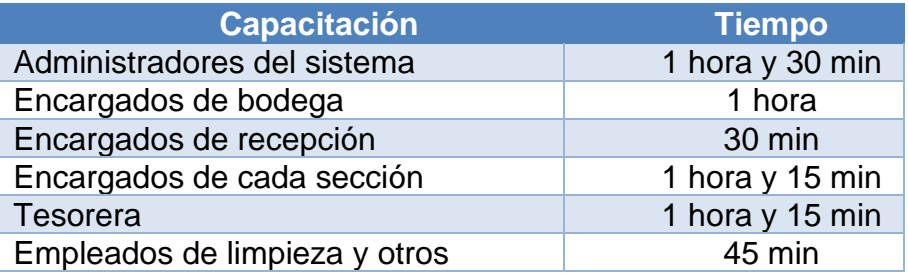

Fuente: elaboración propia.

Las presentaciones de las funcionalidades del sistema se enfocarán un 65 % del tiempo para explicar a detalle cómo se realizan las diferentes operaciones del sistema y el 35 % para llevar a cabo el *user trial.* 

### **4.1.2. Descripción de las funcionalidades**

La descripción sobre las funcionalidades que se presentarán y a quiénes se detalla en la siguiente tabla.

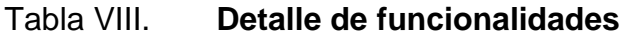

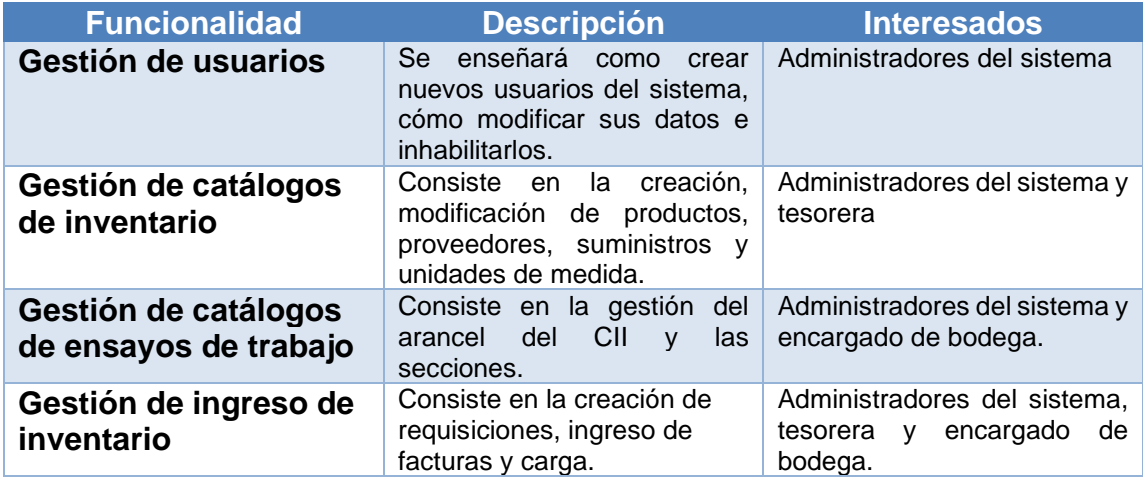

Continuación de la tabla VIII.

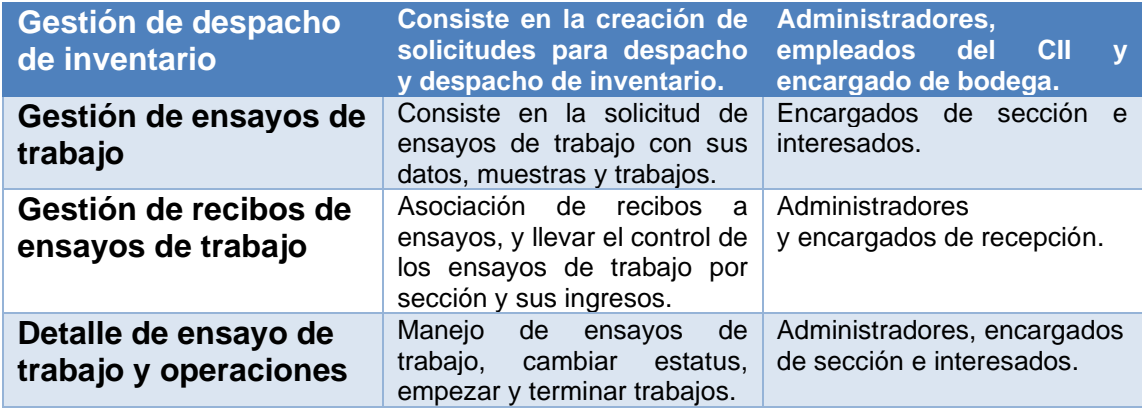

Fuente: elaboración propia.

#### **4.2. Material elaborado**

Para documentar cómo funciona el sistema tanto para mejoras de desarrollo y uso de sus usuarios finales se encontrará en el manual de usuario y técnico de la solución.

#### **4.2.1. Manual de usuario**

El sistema del CII para gestión de inventarios y trazabilidad de ensayos de trabajo tiene diferentes tipos de usuario por lo que se llevará a cabo un manual de usuario para cada uno de ellos.

En cada uno de estos manuales se detallarán las funcionalidades disponibles del sistema para cada tipo de usuario y el uso adecuado de la misma. Cada uno de los módulos descritos en el sistema será complementado con capturas de pantalla para mejor entendimiento del usuario.

#### **4.2.2. Manual técnico**

El manual técnico del sistema tendrá documentado todas las tecnologías aplicadas en su desarrollo y la descripción de la estructura interna y externa; tanto a nivel de base de datos como de despliegue. Esto para incorporación de mejoras o nuevas funcionalidades que se quiera aplicar en un futuro.

## **CONCLUSIONES**

- 1. El modelo de negocio del CII está basado en la gestión de ingreso/despacho de inventario y la gestión de ensayos de trabajo. El diseño de la base de datos conllevo a dividirse en 5 partes: autenticación y autorización (manejo de usuarios, roles y permisos en el sistema), catálogo (almacenamiento de los distintos modelos de datos empleados por el CII), archivos (para gestionar los archivos o documentos subidos al sistema por los usuarios), inventario (almacenamiento de requisiciones, facturas, solicitudes de almacén, control de productos en inventario, entre otros) y ensayos de trabajo (almacenamiento de los datos de un ensayo de trabajo, operaciones de trazabilidad de estados en general, para las citas y entregas de muestras, y arancel del CII).
- 2. Los procesos que lleva a cabo el CII para la gestión de inventarios son los siguientes: ingreso de proveedores, ingreso de productos, ingreso de unidad de medidas, creación y modificación de requisiciones, creación de facturas, cargar inventario por medio de factura, creación de solicitudes de almacén, autorizar despachos y compra y despachar inventario.
- 3. Los procesos que lleva a cabo el CII y sus secciones para la gestión de ensayos de trabajo son: atender clientes y solicitudes de ensayo, ingresar ensayo de trabajo, aprobar ensayo de trabajo, realizar pago del ensayo de trabajo, enviar ensayo a sección correspondiente, trasladar muestras, realizar los trabajos del ensayo de trabajo y generar reporte del ensayo para el interesado.

4. Se llevó a cabo una reingeniería de los procesos del CII mencionados anteriormente: se simplificaron las tareas de carga y despacho de inventario empleando solicitudes por usuario y por ingreso de datos de factura; se minimizaron y automatizaron la toma de datos para el ensayo de trabajo por parte del interesado, el proceso de pago dentro del CII, traslados de las muestras del CII a la respectiva sección, control de los interesados y sus datos y el canal de comunicación interno y externo con respecto a la trazabilidad de estado del ensayo de trabajo. Utilizando el nuevo sistema desarrollado se minimiza el uso de recursos como el tiempo empleado por cada usuario y los recursos materiales para el control del inventario.

## **RECOMENDACIONES**

- 1. Fomentar la utilización del software dentro de la institución para que continué simplificando tareas tediosas diarias y la realización de mejoras por cualquier persona interesada al ser este sistema de código abierto.
- 2. Mejorar el sistema para que se pueda ingresar y almacenar imágenes de facturas, de productos y de usuarios no interesados para llevar un historial detallado de los procesos de gestión de inventario y del personal que utiliza el sistema.
- 3. Desarrollar mejoras a la gestión de trazabilidad de ensayos de trabajo, agregando nuevas funcionalidades para tomar en cuenta a los diferentes empleados de una sección para el proceso de revisión, ejecución, recopilador de datos y reportería de un ensayo de trabajo.

## **BIBLIOGRAFÍA**

- 1. Centro de Investigaciones de Ingeniería. *Misión y visión.* [en línea]. *<*http://cii.ingenieria.usac.edu.gt/>. [Consulta: 4 de febrero de 2019].
- 2. Debitoor. *Glosario de contabilidad*. ¿*Qué es la gestión de inventarios?* [en línea]. <https://debitoor.es/glosario/definicion-gestion-deinventarios>. [Consulta: 9 de enero de 2020].
- 3. GITMAN, Lawrence. J. *Principios de administracion financiera.* 10a ed. Mexico: Pearson, 2003. 611 p.
- 4. LIERENA, William. *Trazabilidad en productos y servicios.* [en línea]. <https://www.academia.edu/27224209/TRAZABILIDAD\_EN\_PRO DUCTOS\_Y\_SERVICIOS>. [Consulta: 9 de enero de 2020].
- 5. LOKAD. *Base de conocimientos.* Análisis ABC (Inventario). [en línea]. <https://www.lokad.com/es/definicion-analisis-abc-(inventario)>. [Consulta: 9 de enero de 2020].
- 6. Neosoft. *Aplicacion web*. ¿*Qué es una aplicación web*? [en línea]. <https://www.neosoft.es/blog/que-es-una-aplicacion-web/>. [Consulta: 8 de enero de 2020].

# **APÉNDICE**

Apéndice 1. **Diagrama entidad-relación de la base de datos**

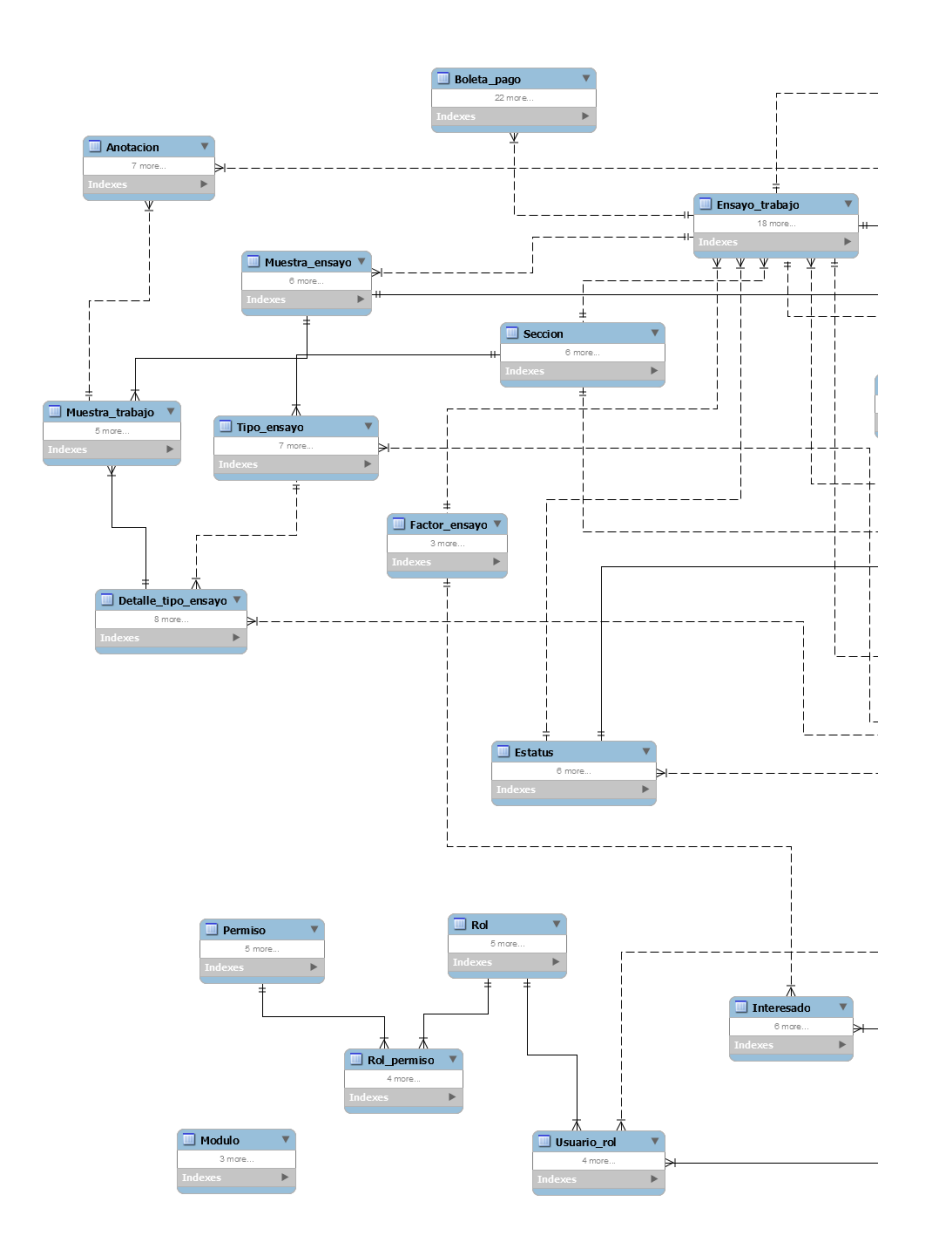

Continuación del apéndice 1.

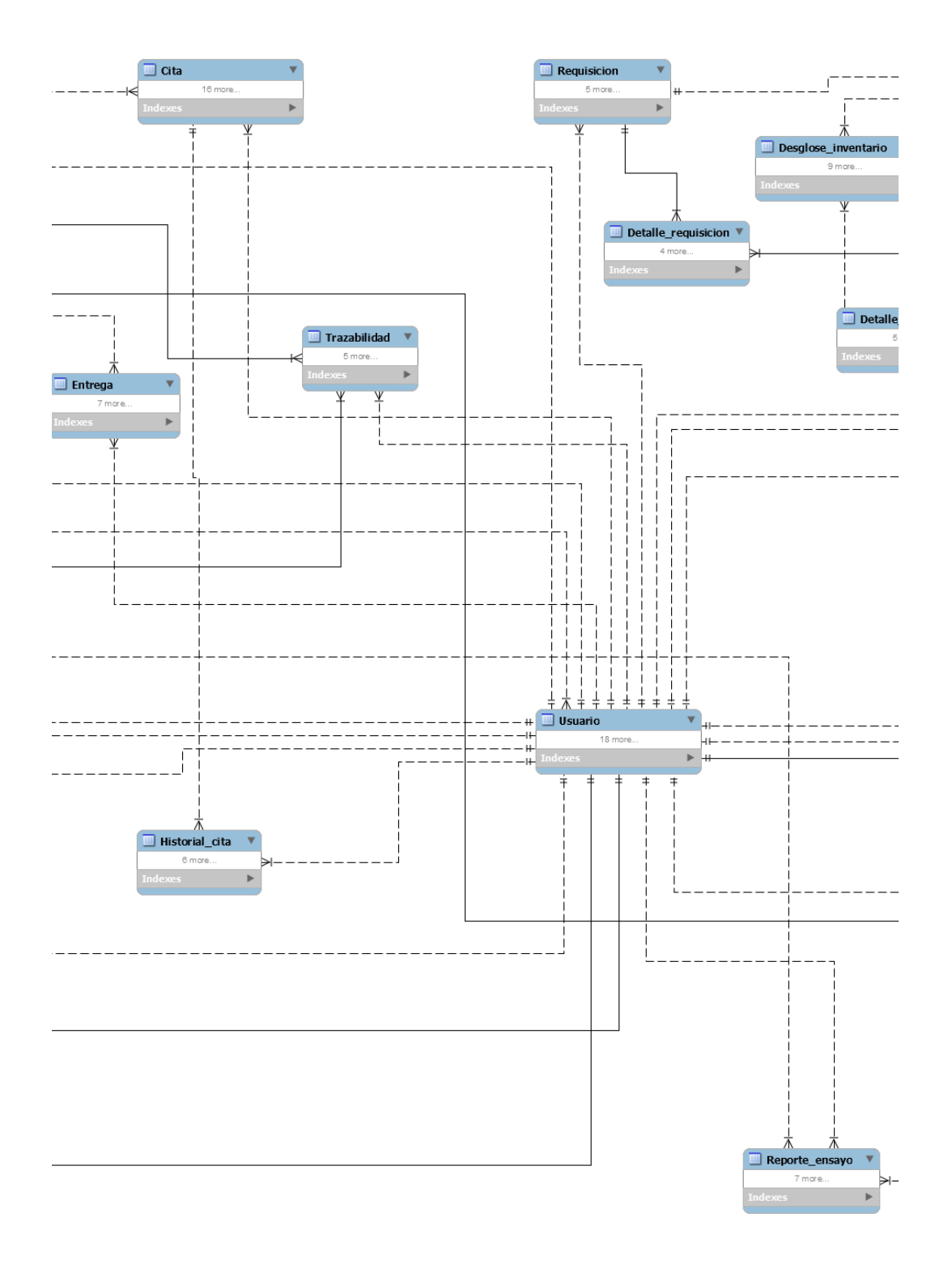

# Continuación del apéndice 1.

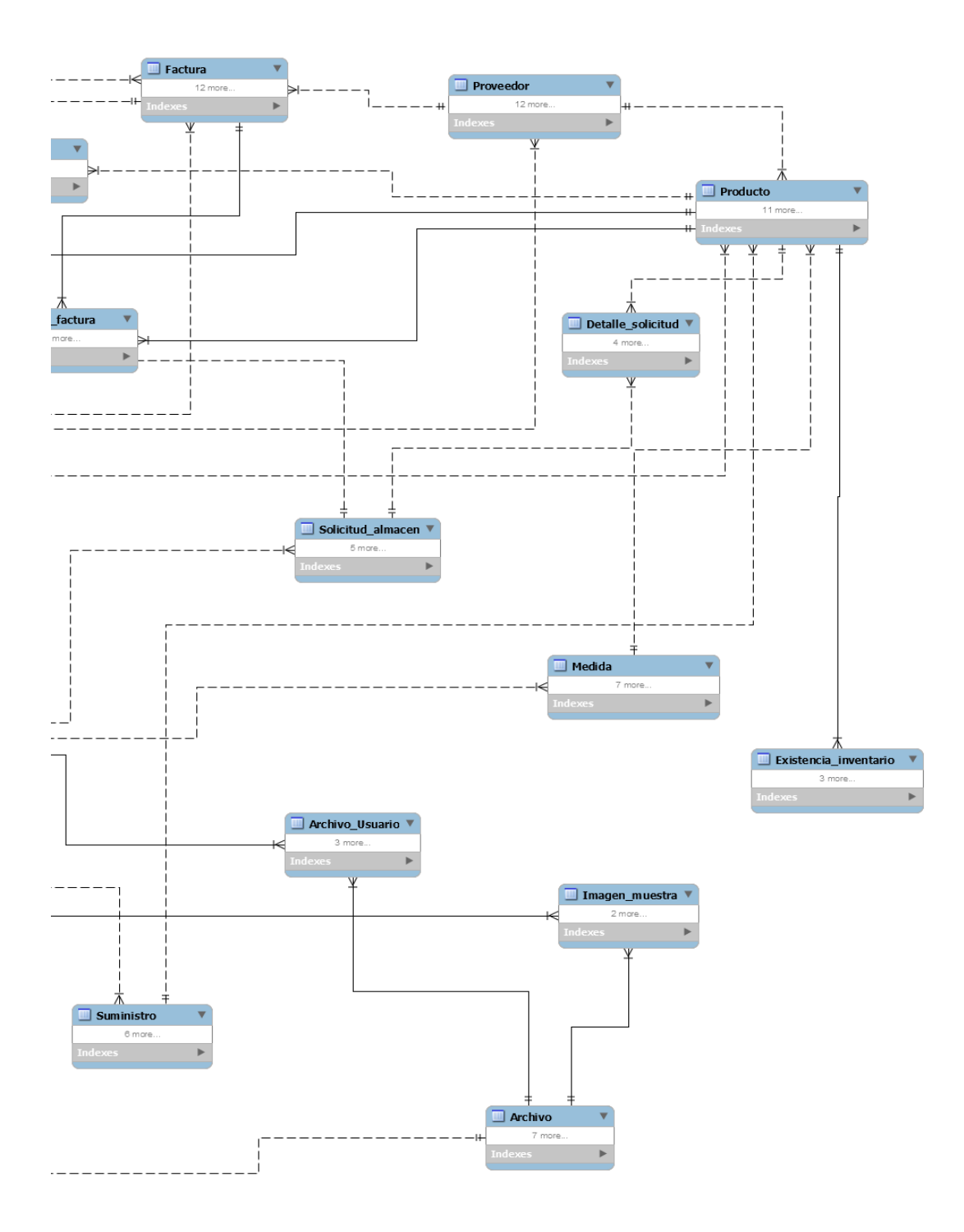

Fuente: elaboración propia, empleando MySQL Models 2019.